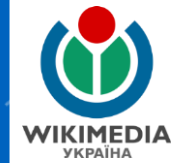

# **ВІКІCХОВИЩЕ: Завантаження фото та ілюстрування Вікіпедії**

#### **Сергій Петров**

**дописувач української Вікіпедії, автопатрульний Вікісховища**

# **WIKIMEDIA COMMONS**

#### **ВІКІСХОВИЩЕ**

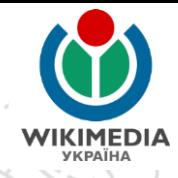

загальне централізоване сховище для зображень, звукозаписів, відеороликів та інших медіафайлів, які поширюються на засадах вільних ліцензій

### **ВІКІСХОВИЩЕ**

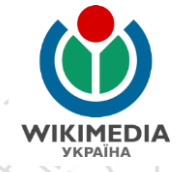

Вікісховище - це:

база фотографій для ілюстрування Вікіпедії та інших сестринських Проєктів

база фотографій, які поширюються на засадах «вільних ліцензій»

#### **ХТО НАПОВНЮЄ ВІКІСХОВИЩЕ** Вікісховище медіафайлами наповнюють: **ВОЛОНТЕРИ** П аматори П час від часу - професійні фотографи централізованої існує якоїсь  $HE$ редакції / офісу

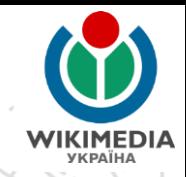

# ЗАСАДИ ВІКІСХОВИЩА

Д Це має бути винятково медіафайл

- Має бути опублікований у вільному форматі
- Правильно обраний контент Медіафайли мають бути Вашого авторства або має бути письмовий дозвіл від автора

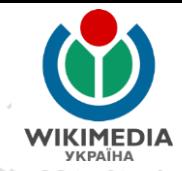

# ЗАСАДИ ВІКІСХОВИЩА

Доказовість, що медіафайл Вашого авторства або авторства особи, яка дала дозвіл Наявність оригіналу файлу, фотокамери тощо

П Превентивний принцип сумніву: якщо е сумніви, то медіафайл не відповідає правилам

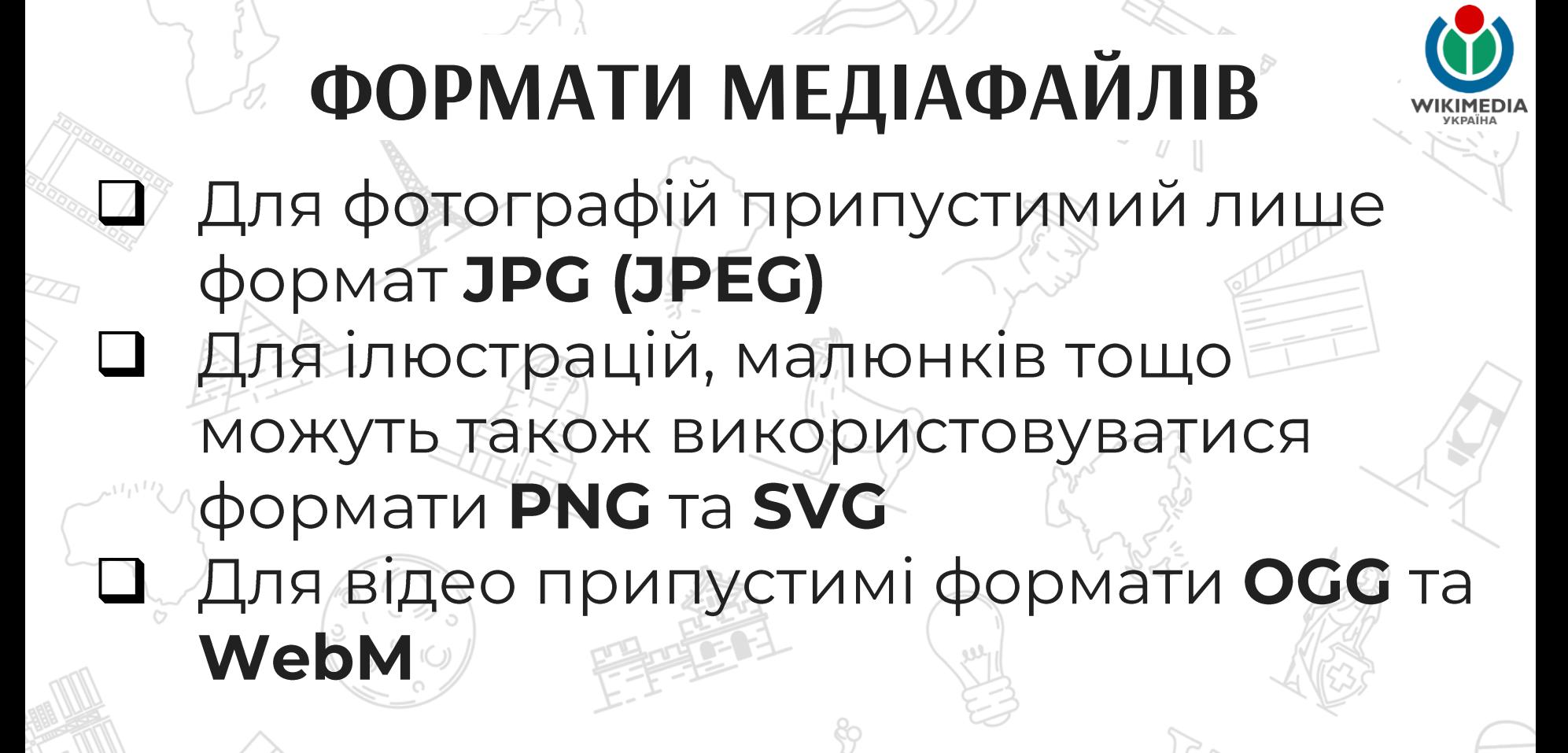

#### ЩО МОЖНА ЗАВАНТАЖУВАТИ ДО **ВІКІСХОВИЩА**

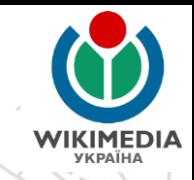

#### Фотографія Вашого авторства

Фотографії у суспільному надбанні (автор помер понад 70 років тому, відома точна дата смерті)

Фотографія, зроблена в Російській імперії (до 1917 року) Фотографія вільною ПІД ліцензією Ha сторонньому сайті

//

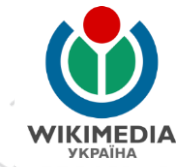

Кожна цифрова світлина має значну кількість Необхідно - (exif-файл). метаданих використовувати оригінал зображення

Відсутність метаданих (наявність лише параметрів ширини і довжини) дають підстави підозрювати можливість порушення авторських прав

Подивитись метадані зображення: Права кнопка миші на назві файлу - «Властивості» -«Докладно»

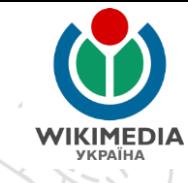

Сторінка зображення у Вікісховищі

File:Destruction of Statue of Lenin in Kharkiv (Freedom Square)7 28.09.2014.jpg

Матеріал з Wikimedia Commons

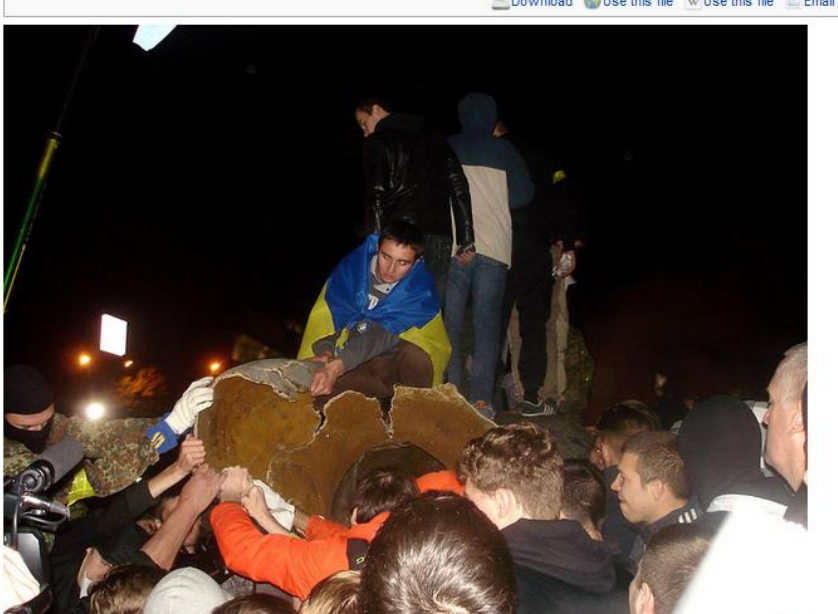

озмір при попередньому г Додати мітку Товна роздільність (2592 × 1944 пікселів, розмір файлу: 1,32 МБ, ММЕ-тип: image/jpeg); (@request rotation); ZoomViewer: flash/no flash

**M** Відкрити в Медіапереглядачі. O Download Use this file W Use this file E Email a link Information

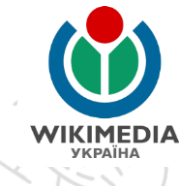

#### Опис файлу [ред.]

Опис Українська: Повалений пам'ятник Леніну на площі Свободи у Харкові. Молодь ламає розколотий пам'ятник на шматки. English: Destroyed the statue of Lenin at Freedom Square in Kharkiv. 28.09.2014.

Час створення 28 вересня 2014, 22:56:19

Джерело Власна робота

ABTOD Kharkivian

#### Ліцензування [ред.]

Я, власник авторських прав на цей твір, добровільно публікую його на умовах такої ліцензії:

Цей файл ліцензований на умовах Creative Commons Is зазначенням автора - Розповсюдження на тих самих умовах 4.0 Міжнародна @

Ви можете вільно:

- ділитися копіювати, поширювати і передавати твір
- **OC** • модифікувати - переробляти твір

При дотриманні таких умов:

• зазначення авторства - Ви повинні вказувати авторство (джерело) цього твору у вигляді, встановленому автором або ліцензіаром (але ні в якому разі не таким чином, що наводить на думку, що автор підтримує вас чи ваше використання цього твору).

• поширення на тих же умовах - Якщо ви змінюєте, перетворюєте або створюєте іншу похідну роботу на основі цього твору, ви можете поширювати отриманий в результаті твір тільки на умовах такої ж або сумісної ліцензії.

#### Історія файлу

 $\odot$ 

Клацніть на дату/час, щоб переглянути, як тоді виглядав файл.

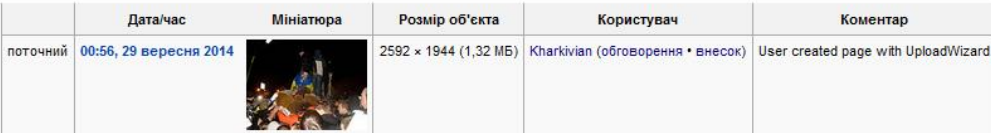

• Завантажити нову версію цього файлу

**Інформація** про опис, авторство та ліцензію зображення

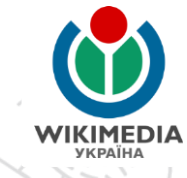

#### Метадані

Файл містить додаткові дані, які зазвичай додаються цифровими камерами чи сканерами. Якщо файл редагувався після створення, то деякі параметри можуть не відповідати цьому зображенню.

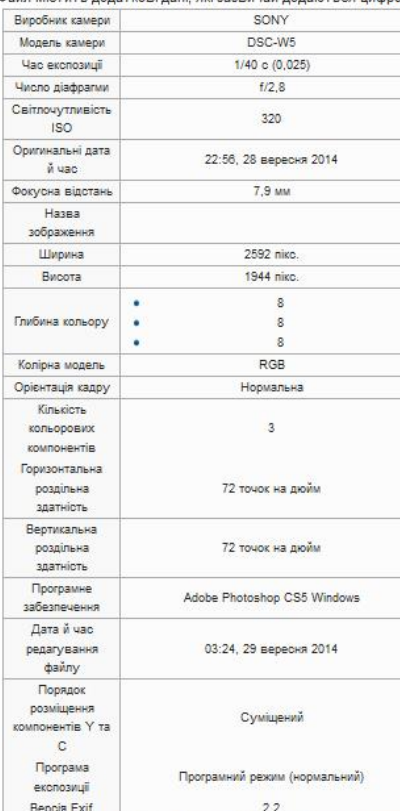

Частина метаданих на сторінці зображення у **Вікісховищі** 

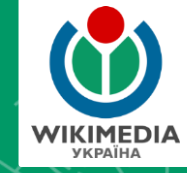

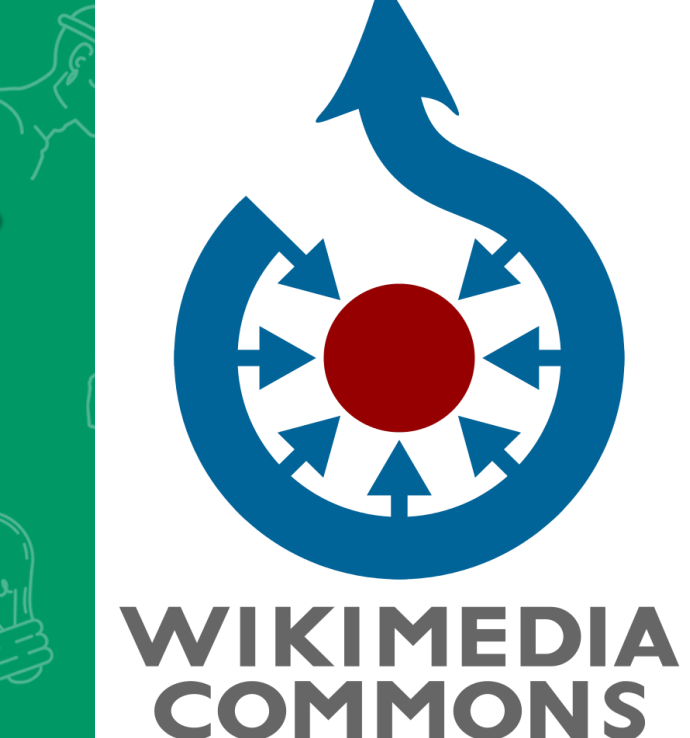

# *Авторське право та вільні ліцензії*

# **ЩО ТАКЕ АВТОРСЬКЕ ПРАВО**

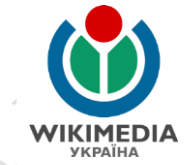

Авторське право - це законодавча норма, яка регулює, що автор (автори) будь-якого твору (книга, стаття, публікація, фотографія, малюнок, музичний твір, пісня, відео) мають виняткове право власності та право розпоряджатися цим твором (робити його публічним, отримувати плату за користування, продавати твір іншій особі **ТОЩО).** 

Автором чи авторами є особа чи особи, які створили цей твір.

### АВТОРСЬКЕ ПРАВО У ЗОБРАЖЕННЯХ

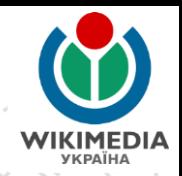

#### Автор фотографії - людина, яка натиснула на кнопку спуску затвору фотоапарату.

Автором фотографії не є людина, яка сфотографована (вона лише дала згоду на те, щоби її сфотографував автор фотографії)

**ЩО ТАКЕ АВТОРСЬКЕ ПРАВО** Авторське право з'являється автоматично зі створенням якогось твору (книги, статті, тексту, фотографії, малюнку, музичного твору, пісні, відео) і належить тій людині, яка створила цей твір (книгу, статтю, текст, фотографію, малюнок, музичний твір, пісню, відео). Авторське право діє все життя творця + 70 років після його смерті (після смерті воно належить спадкоємцям автора у рівних долях, якщо інше не визначено заповітом)

### **ЩО ТАКЕ АВТОРСЬКЕ ПРАВО** Авторське право на твір: належить автору (авторам) з'являється автоматично зі створенням твору строк дії 70 років після смерті право на використання дає автор чи його спадкоємці через письмовий дозвіл / договір зміни у твір вносяться лище за погодженням з автором

# **ВІЛЬНІ ЛІЦЕНЗІЇ**

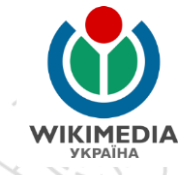

Вільна ліцензія у Вікіпедії:

- Ви-автор(-ка) фотографії / зображення
	- дозволяєте змінити медіафайл без будь-якого дозволу чи сповіщення та завантажити покращену його версію
		- дозволяєте створити похідне зображення у Вікіпедії чи поза нею без будь-якого дозволу чи сповіщення
		- дозволяєте використовувати текст з Вікіпедії поза нею з будь-якою метою, у т.ч. комерційною

# **ВІЛЬНІ ЛІЦЕНЗІЇ**

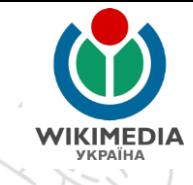

Несумісність ВІЛЬНОЇ ліцензії авторським правом:

можливі зміни зображення без будьякого дозволу чи сповіщення

- П комерційне використання без будьякого дозволу та попередження
	- створення похідних робіт без будь-якого дозволу чи сповіщення

#### ЩО МОЖНА ЗАВАНТАЖУВАТИ ДО **ВІКІСХОВИЩА**

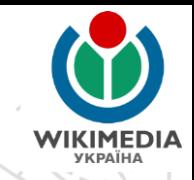

#### Фотографія Вашого авторства

Фотографії у суспільному надбанні (автор помер понад 70 років тому, відома точна дата смерті)

Фотографія, зроблена в Російській імперії (до 1917 року) Фотографія вільною ПІД ліцензією Ha сторонньому сайті

# **ВІЛЬНІ ЛІЦЕНЗІЇ І ФОТОГРАФІЇ**

Додаткові умови:

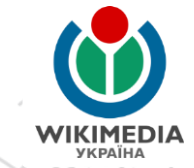

П До завантаження фотографії до Вікісховища Ви не можете розмістити її у будь-якій газеті, книжці чи на будь-якому іншому сайті, якщо не вказати у підписі до фотографії «вільну ліцензію» **дії атрибуції.** 

В Якщо під час першої публікації твору не було оголошено про таку вільну ліцензію твір поширюється за принципом copyright. 1 для розміщення у Вікісховищі нотрібний ЙОГО письмовий дозвіл.

# **ВІЛЬНІ ЛІЦЕНЗІЇ І ФОТОГРАФІЇ**

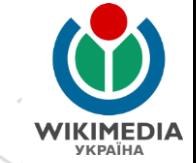

**MICTO CYCRIBLCTRO FPOIL KVRLTVPA** 

 $\rightarrow$  XAPKIB $\sim$ 

VIES

У Харкові відкрили мемориальну дошку мистецтвознавцю Стефану Таранушенку

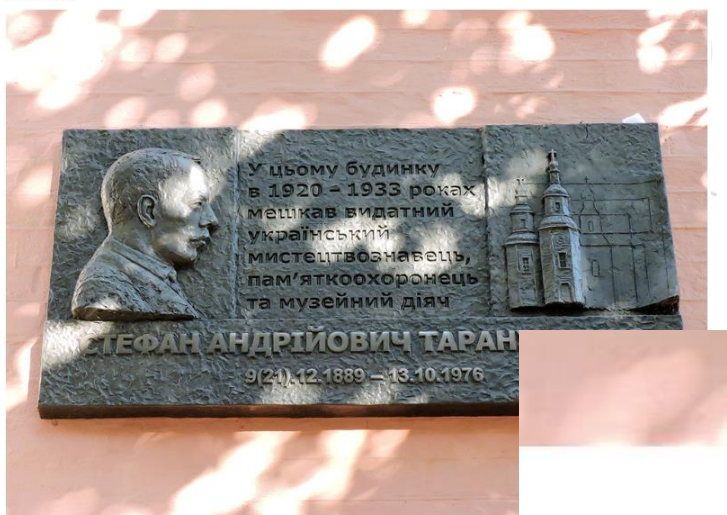

ото: Сергій Петров, вільна ліцензія СС ВҮ-SA

Якщо Ви публікуєте фотографію у друкованому виданні чи на будьякому сайті до завантаження її до Вікісховища плануєте це зробити пізніше, то потрібно у підписі 口広 фотографією: вказати Ваш нікнейм у Вікісховищі вказати ім'я ліцензії «СС ВҮ-SA 4.0»

Фото: Сергій Петров, вільна ліцензія СС ВҮ-SA 4.0.

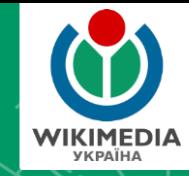

# *Що можна сфотографувати та інші корисні поради для фотографів*

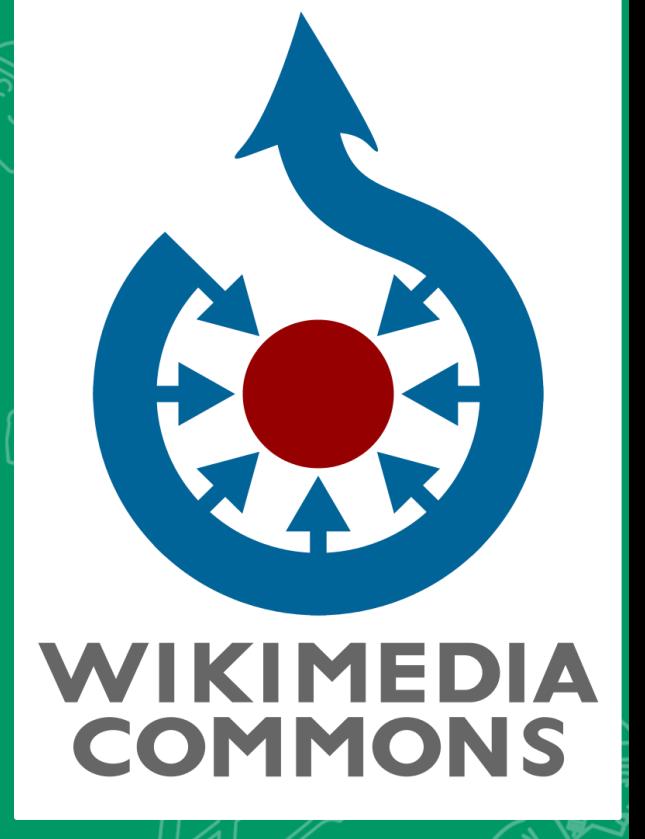

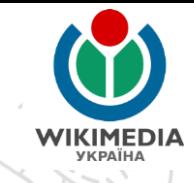

## ЩО МОЖНА СФОТОГРАФУВАТИ ДЛЯ ВІКІСХОВИЩА

Сфотографувати можна будь-що та будь-кого і цією фотографією можна теоретично проілюструвати відповідну тематиці фотографії статтю / статті Вікіпедії чи сестринських вікіпроєктах

### **ВІКІПЕДІЯ І ПОПУЛЯРИЗАЦІЯ ГРОМАДИ**

#### Якість статей у Вікіпедії впливає на туризм, результати дослідження

Posted on 2020-09-22 10:36 by Вікімедіа Україна

Нещодавно видання The Guardian нагадало про дослідження групи економістів, які з'ясували, що статті у Вікіпедії можуть впливати на розвиток туристичної галузі. Ми вирішили підготувати власний огляд першоджерела.

2017 року економісти Маріт Гіноссар й Томас Гіноссар з Коледжу Карла Альберто (Італія), Міхаель Куммер з Технологічного інституту Джорджії (США) та Ольга Слівко з Центру європейських економічних досліджень (Німеччина) опублікували результати дослідження, яке було присвячене економічному впливу Вікіпедії на туристичну галузь. Публікація є препринтом, що перебуває на стадії рецензування.

Науковці обрали випадковим чином 60 міст Іспанії та додали в серпні 2014 року у статті про них у французькому, німецькому, італійському та нідерландському мовних розділах Вікіпедії декілька абзаців інформації про історію, культуру, пам'ятки, цікаві місця та проілюстрували фотографіями цих міст. Додана інформація була перекладена з відповідних статей англійської чи іспанської Вікіпедії. Дослідники обирали ті міста, статті про які були достатньо невеликими у Вікіпедіях обраними ними чотирма мовами. Після цього вони простежили як додана ними інформація вплинула на вибір туристів з Франції, Німеччини, Італії та Нідерландів під час їх відпочинку у досліджуваних ними містах у 2015 році. Іспанія для аналізу була обрана ще й тому, що 5% ВВП країни формує саме туристична індустрія, а мовні розділи - з країн Європи з відповідною державною мовою, туристи з яких віддають перевагу відпочинку в Іспанії.

Детальніше: https://blog.wikimedia.org.ua/2020/09/22/ wikipedia-matters/

З'ясувалось, що навіть якщо додати декілька абзаців тексту та одну якісну фотографію до статті у Вікіпедії про місто, то кількість ночівель в готелях міста іноземних туристів зростає у середньому на 9% впродовж туристичного сезону Іспанії (з травня по жовтень) або 270 ночівель в готелях на місяць. Але найбільший вплив редагування Вікіпедії мало на міста, про які були короткі та дуже короткі статті відповідними мовам в онлайн-енциклопедії. Після додавання інформації про історію, культурні принади, пам'ятки та цікаві місця у короткі статті, які майже не мали корисної туристу інформації. - кількість проведених ночей у готелях цих міст зросло на третину за сезон, а у містах, про які були дуже короткі статті (т. зв. «стаби» чи статті-заготовки - ред), - на майже 20%.

Розрахунки показали, що навіть кілька доданих абзаців до статті у Вікіпедії можуть принести додатково до 160 тисяч євро на рік доходу від туризму для невеликого міста в Іспанії. Дослідження базувалось на статистиці проведених ночей у готелях Іспанії за туристами з різних країн, статистиці відвідування статей у Вікіпедії, цілісних показниках трендів пошукових систем, середньому чеку туриста на день та іншій статистичній інформації. Дослідники також дійшли до висновку, що збільшення обсягу статей у Вікіпедії про міста збільшує читацьку аудиторію цих статей (в середньому кількість переглядів зросло на понад 11%), а ефект від цього порівнянний з тим, що впливає на вибір туриста.

Науковці припускають, що вплив на туристичну галузь Європи статей Вікіпедії, яка доповнюється тисячами волонтерами-дописувачами, може обчислюватися мільярдами євро. При цьому вони зазначають, що результати їхнього дослідження стосуються перерозподілу потоків туристів між різними напрямами, а не різкого зростання туристичного сектору.

Результати наукового дослідження ДОВОДЯТЬ: ЯКІСТЬ статті у Вікіпедії про населений пункт впливає на вибір людей місця свого відпочинку.

Напр., поліпшення статті у Вікіпедії на 2 тис. знаків збільшило кількість ночівель **ІНОЗ**ЕМНИХ туристів на 9%

# **КРАЄЗНАВЧІ ФОТОГРАФІІ**

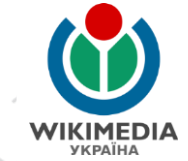

видатні діячі, життя та/або діяльність яких пов'язані з Харківською областю, відомі місцеві діячі народного господарства, освіти, культури, громадські активісти, почесні громадяни області, району, громади, міста, селища, села;

- особи, нагороджені державними нагородами та відзнаками міністерств і відомств, відзначені почесними ЗВАННЯМИ;
	- керівники органу влади або місцевого самоврядування (голова районної державної адміністрації, районної ради, міський, селищний, сільський голова), голови та секретарі місцевих рад, депутати місцевих рад, а також і колишні;

# **КРАЄЗНАВЧІ ФОТОГРАФІІ**

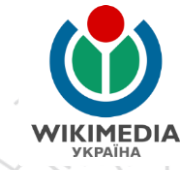

- адміністративні об'єкти у населених пунктах (будівлі, в яких розташовані державної влади, місцевого самоуправління, місцеві відділи центральних органів виконавчої влади);
- культурно-освітні установи та організації, культові об'єкти, спортивні об'єкти в населених пунктах (училища, загальноосвітні школи, заклади позашкільної освіти, музеї, бібліотеки, клуби, кінотеатри тощо);
- пам'ятки культурної спадщини та природи (визначна споруда, пам'ятка історії, архітектури та містобудування, археології, пам'ятник тощо);

# **КРАЄЗНАВЧІ ФОТОГРАФІІ**

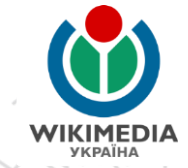

- об'єкти медичного обслуговування (лікарні, поліклініки, амбулаторії, фельдшерські пункти тощо);
- об'єкти зв'язку (поштові відділення, відділення «Укртелекому», відділення приватних служб доставки, будівлі та приміщення редакцій газет);
	- об'єкти транспортної сфери (залізничні, автобусні вокзали і станції, зупинні пункти на залізниці, автобусні зупинки на міжміських при приміських маршрутах, дорожні вказівники);
	- об'єкти відпочинку та туристичної інфраструктури; промислові, сільськогосподарські об'єкти та об'єкти комунального господарства;

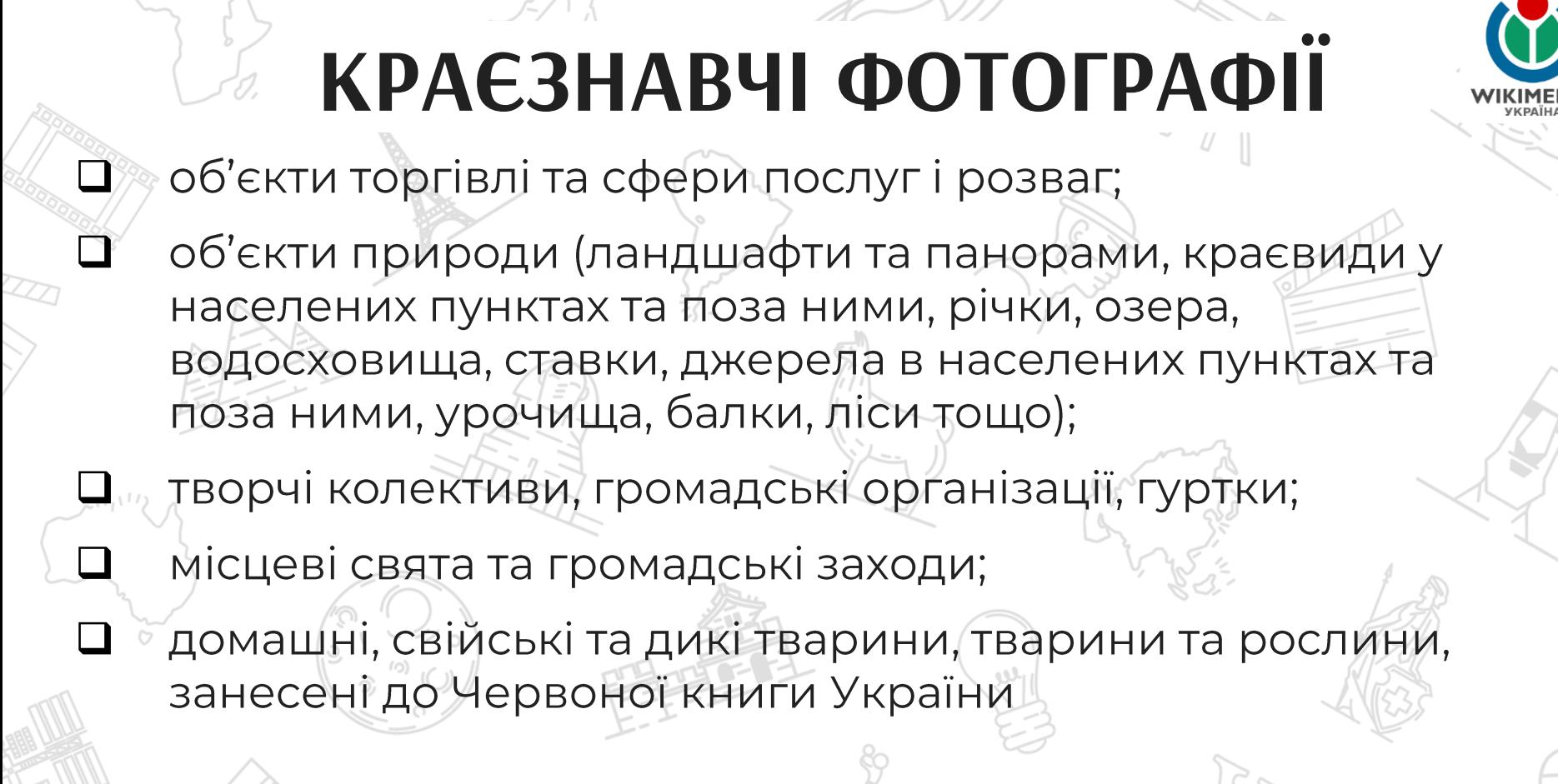

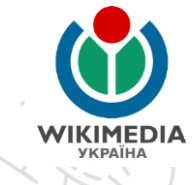

## **ЩО НЕ ТРЕБА ВАНТАЖИТИ** ДО ВІКІСХОВИЩА

- Вікісховище не сервер для будь-чого Родинні фотоальбоми
	- Фотографії людей, які заперечували, щоби їх фотографували
	- Фотографії людей, які не є естетичними

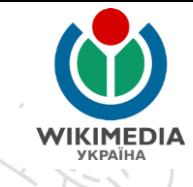

## **ЩО НЕ ТРЕБА ВАНТАЖИТИ** ДО ВІКІСХОВИЩА

Фотографії, малюнки, ілюстрації Т.Ч. сфотографовані на власний фотоапарат чи відскановані), які захищені авторським правом В Медіафайли, авторство та/або час створення яких невідомі

## **РОЗМІР ЗОБРАЖЕНЬ**

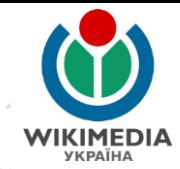

Загалом немає мінімальних розміру **BNMOL** ДО фотографій, але слід пам'ятати:

- Q Мінімальна роздільна здатність для конкурсів  $0,5$ -1 M $\Pi$ KC
- П Мінімальна роздільна здатність для «якісних фотографій» за стандартами Вікісховища 2 МПкс П Сучасні смартфони мають камери роздільністю від 5 МПко
	- Кандидати до «вибраних зображень» у Вікісховищі мають мати розмір понад 5 Мбайт

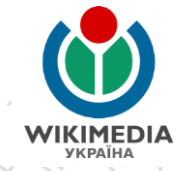

### **РОЗМІР ЗОБРАЖЕНЬ**

Чим більше роздільна здатність більший розмір фотографії), тим більше шансів для ілюстрування статті Вашою фотографією.

# **ПОРАДИ ФОТОАМАТОРАМ**

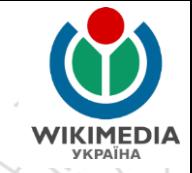

- **Композиція кадру**  $\sqrt{2}$
- ❑ Коректна перспектива
- Фокус камери на об'єкті ❑
- Освітленість об'єкта ❑
- Не фотографуйте проти світла / проти сонця!! ❑ Використовуйте спеціальні сцени для рухомих ❑ об'єктів
- Для нічних фотографій використовуйте штатив ❑ обробці файлів не надто надміру ❑ ЙОГО При ретушувати

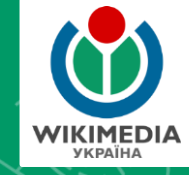

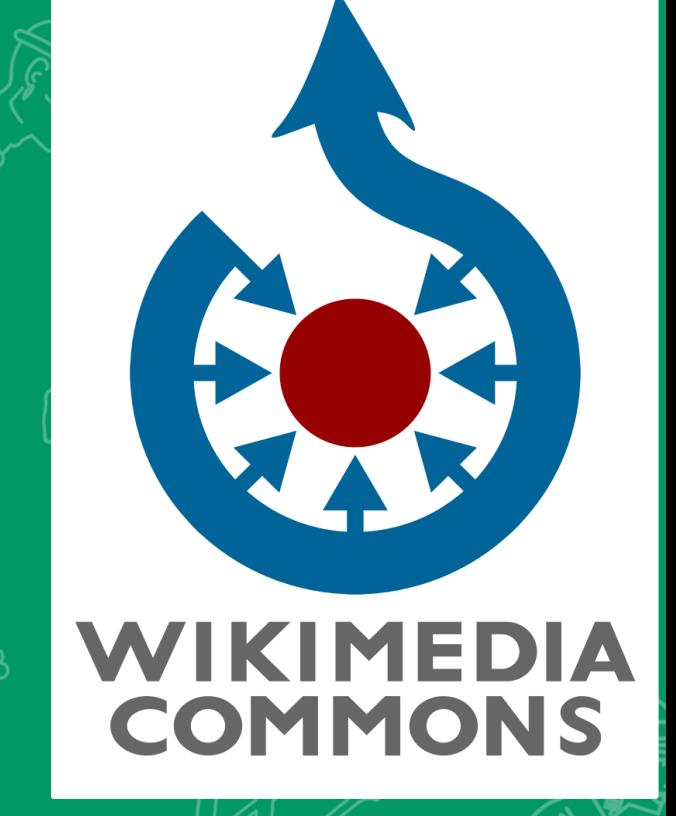

# *Реєстрація та важливі*

# *налаштування*

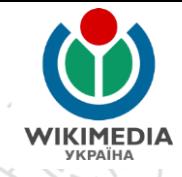

лише

га

# **ВХІД НА ВІКІСХОВИЩЕ**

#### Зауважте! Завантажувати Вікісховища зареєстровані дописувачки

фотографії МОЖУТЬ дописувачі
### **ВХІД НА ВІКІСХОВИЩЕ**

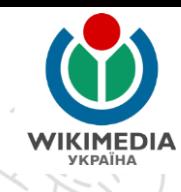

Log in

Q

⊗

 $\circledR$ 

Not logged in Talk Contributions Create account

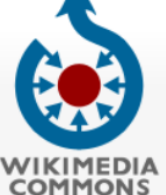

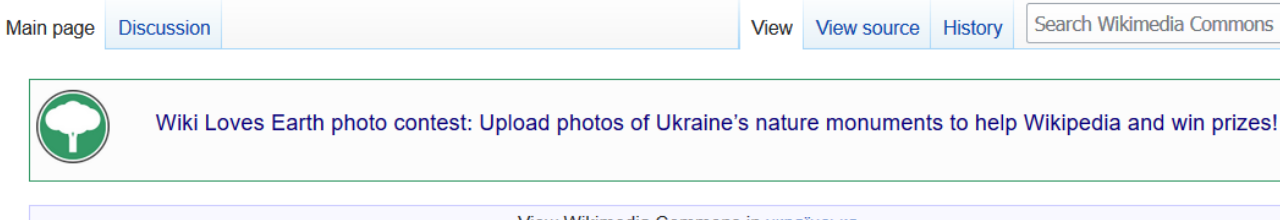

Main page Welcome Community portal Village pump Help center

Language select

English

Reset language

Participate

Upload file **Recent changes** Latest files Random file Contact us

**Tools** 

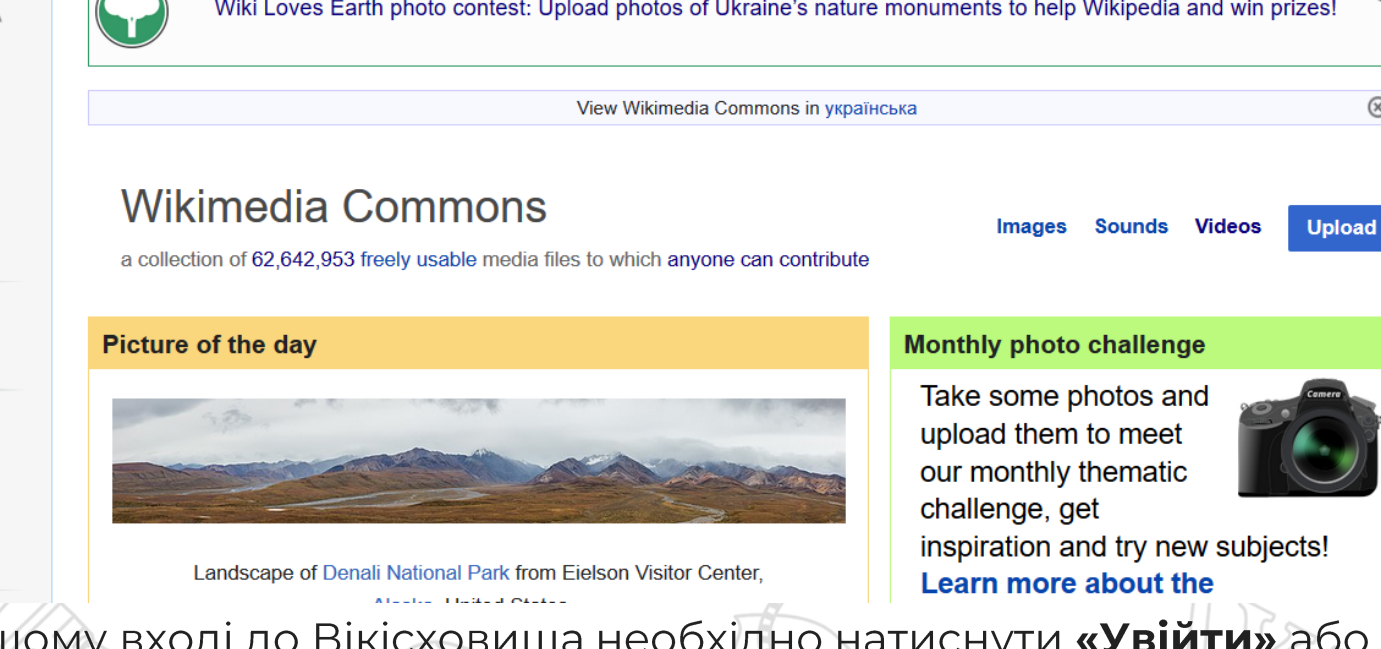

При першому вході до Вікісховища необхідно натиснути «Увійти» або «Log in»

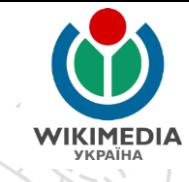

## **ВХІД НА ВІКІСХОВИЩЕ**

### Вхід до системи

Мова: العربية | български | बार्गा | català | čeština | Deutsch | English | Ελληνικά | Esperanto | вspañol | فارسى | suomi | français | galego | الحربية | konai | English | English | E italiano | 日本語 | la .lojban. | македонски | മലയാളo | Plattdüütsch | Nederlands | norsk | polski | português | pyccкий | slovenčina | slovenščina | shqip | српски / srpski | svenska | українська | 粵語 | 中文

#### Ім'я користувача

Введіть ім'я користувача

#### Пароль

Введіть ваш пароль

Запам'ятати мене

Вхід

Допомога з входом у систему

Забули пароль?

першому вході до Вікісховища потрібно буде ввести CBOE  $\kappa$ |M'A  $NQ$ користувача» (нікнейм), «Пароль» та натисніть «Вхід»

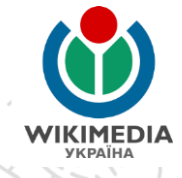

(сторінка

Реєстрація надає низку переваг:

- збереження внеску до «портфоліо»
- спілкування з іншими дописувачами обговорення користувача та «вікіпошта»)
- відстеження статей через список спостереження
	- участь у конкурсах
- П довіра з боку інших дописувачів (можливість стати «патрульним» чи «адміністратором»)

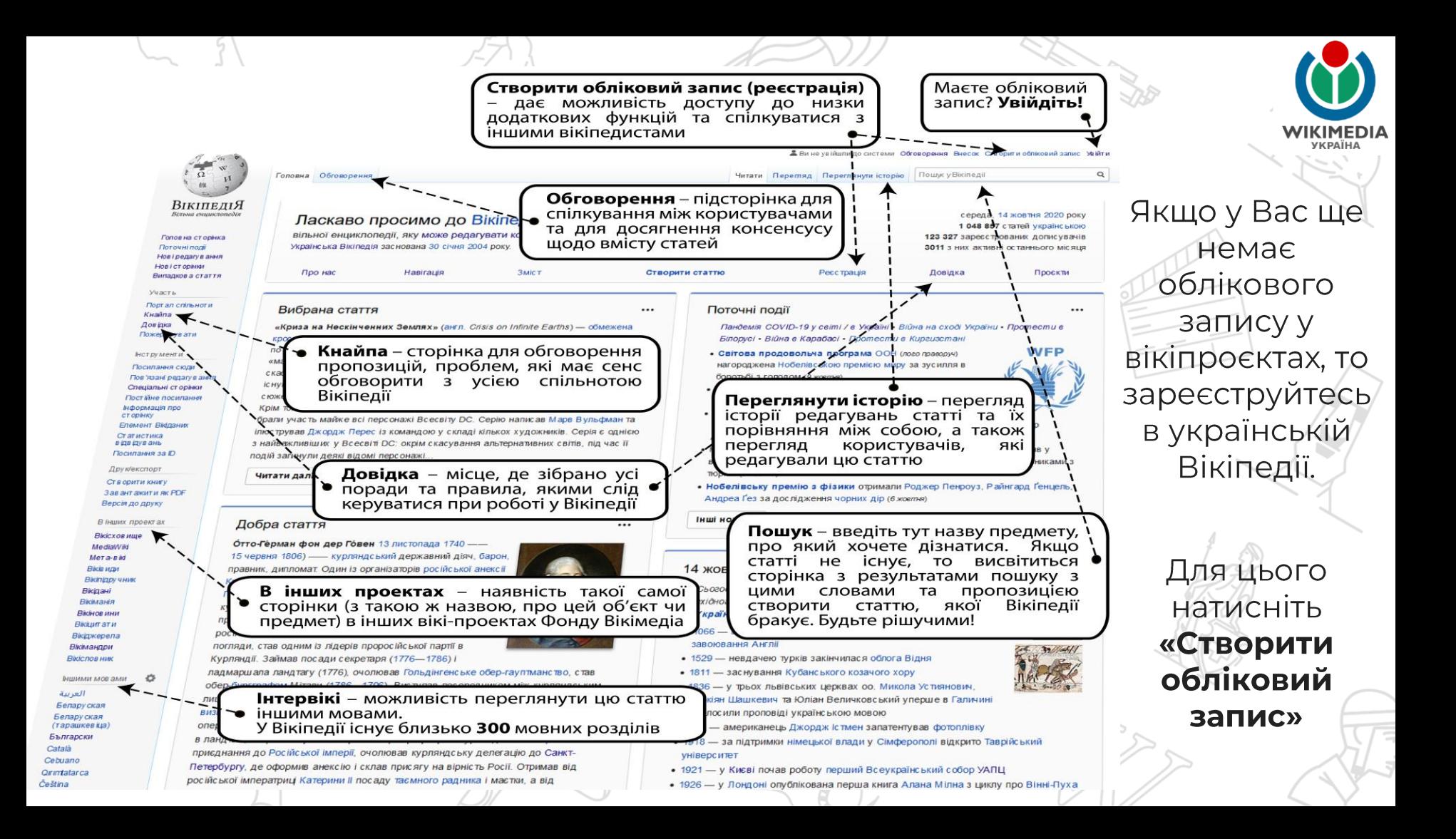

### Створити обліковий запис

Moва: Deutsch | English | Esperanto | français | español | italiano | Nederlands

Ім'я користувача (допоможіть мені вибрати) Введіть ім'я користувача

Пароль

idor.

Введіть пароль

Підтвердіть пароль

Введіть пароль знову

Електронна пошта (рекомендовано)

Введіть Вашу адресу електронної пошти

Електронна пошта потрібна, щоб відновити ваш обліковий запис, якщо ви втратите пароль

САРТСНА Перевірка безпеки (що це таке?)

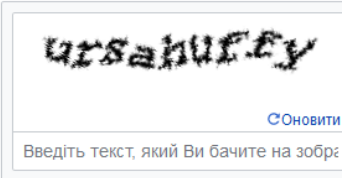

Не можете побачити зображення? Запит облікового запису

Створіть ваш обліковий запис

Вікіпедія створюється такими самими людьми, як і Ви.

28 784 903

редагування

1 030 926

сторінок

2881

дописувач цього місяця

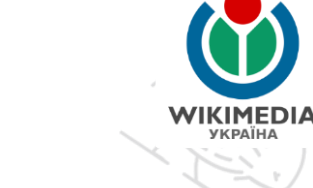

### Введіть необхідні дані:

– Оберіть собі нікнейм

Двічі вкажіть пароль (він мати не менше 8  $Mae$ символів)

Обов'язково вкажіть електронну пошту це дозволить Вам отримувати на пошту сповіщення про повідомлення від інших дописувачів, **∕ ВІДНОВИТИ** BW **ДОСТУП, ЯКЩОИ** забули також написати пароль, а приватного листа **ІНШОМУ** вікіпедисту.

### Створити обліковий запис

Moва: Deutsch | English | Esperanto | français | español | italiano | Nederlands

Ім'я користувача (допоможіть мені вибрати)

Введіть ім'я користувача

Пароль

idor.

Введіть пароль

Підтвердіть пароль

Введіть пароль знову

Електронна пошта (рекомендовано)

Введіть Вашу адресу електронної пошти

Електронна пошта потрібна, щоб відновити ваш обліковий запис, якщо ви втратите пароль.

САРТСНА Перевірка безпеки (що це таке?)

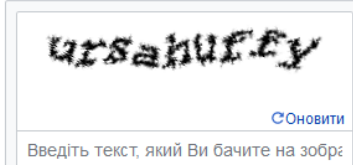

Не можете побачити зображення? Запит облікового запису

Створіть ваш обліковий запис

Вікіпедія створюється такими самими людьми, як і Ви.

28 784 903

редагування

1 030 926

сторінок

2881

дописувач цього місяця

Введіть необхідні дані:

Введіть капчу (захист від  $\overline{\phantom{0}}$ автоматичного створення облікових записів)

**VKPAÏHA** 

Натисність «Створіть ваш обліковий запис»

вт, 27 бер. 2018,

### Вікіпедія:Запит на підтвердження адреси ел. пошти Д Вхідні ×

Bikinenia <wiki@wikimedia.org> Скасувати підписку

 $KOMY$   $\rightarrow$ 

Хтось з IP-адресою

зареєстрував на сервері проекту Вікіпедія обліковий запис вказавши вашу адресу електронної пошти.

Щоб підтвердити, що ви дозволяєте використовувати вашу адресу електронної пошти в цьому проекті, відкрийте у браузері наведене нижче посилання:

https://uk.wikipedia.org/wiki/Special:ConfirmEmail/92a3d6776ae8c4a689274b64e5c40653

Якщо ви не реєстрували акаунт, то відкрийте наступне посилання, щоб скасувати підтвердження електронної адреси:

https://uk.wikipedia.org/wiki/Special:InvalidateEmail/92a3d6776ae8c4a689274b64e5c40653

Цей код підтвердження дійсний до Валія 2018.

Після реєстрації на вказану Вами електронну пошту прийде електронний лист з проханням підтвердити, що Ви дозволяєте, щоби на Вашу електронну пошту Вам приходили сповіщення від Вікіпедії.

Натисніть на посилання для підтвердження. У Вас на це лише 7 діб, після чого посилання стане неактивним і підтвердити пошту буде неможливо.

## ПЕРЕЙТИ З ВІКІПЕДІЇ НА ВІКІСХОВИЩЕ

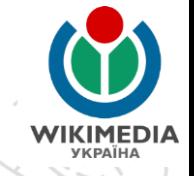

Вікіпедія є проєктом (•) Фонду Вікімедіа — неприбуткової організації, яка опікується низкою інших проєктів

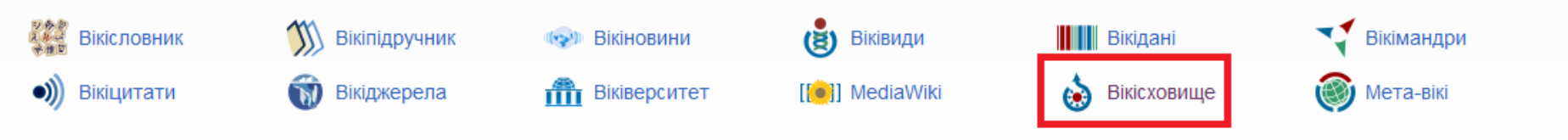

(•) Вікімедіа Україна є регіональним відділенням Фонду Вікімедіа

Зайдіть на головну сторінку української Вікіпедії.

Прокрутіть її до самого низу.

Натисніть на посилання «Вікісховище» і Ви перейдете на головну сторінку Вікісховища.

Альтернативні варіанти: Пошук через Google «Вікісховище» У командний рядок браузера слід ввести commons.wikimedia.org

### **НАЛАШТУВАННЯ**

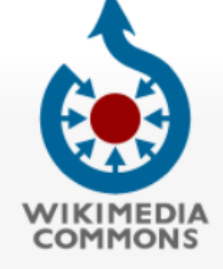

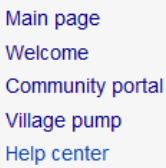

### Search Wikimedia Commons Main page **Discussion** View View source **History** More  $\vee$ Wiki Loves Earth photo contest: Upload photos of Ukraine's nature monuments to help Wikipedia and win prizes!

 $\overline{X}$ A English Kharkivian

Preferences Beta Watchlist Uploads Contributions Log out

Q

⊗

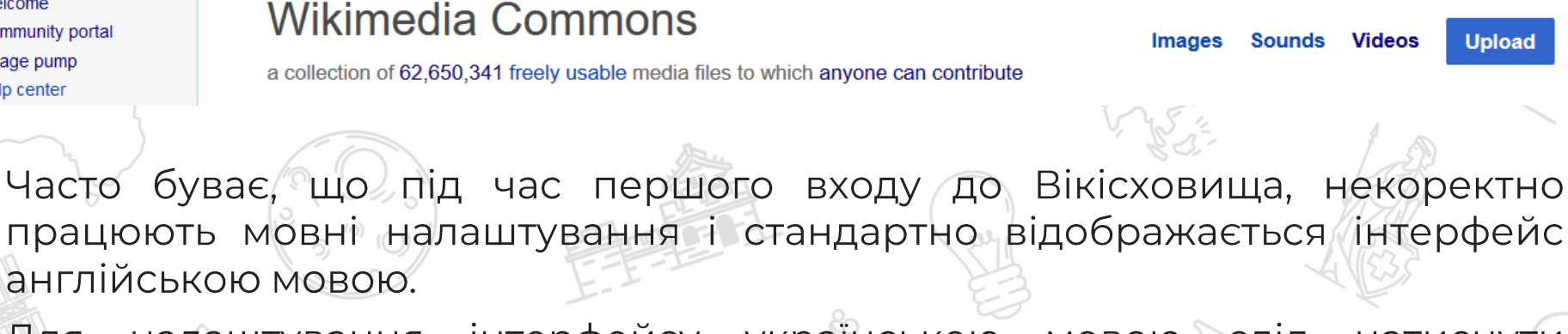

налаштування інтерфейсу українською Для МОВОЮ слід натиснути «Налаштування» або «Preferences»

## **НАЛАШТУВАННЯ**

ild ro

Restore all default settings (in all sections)

----

Save

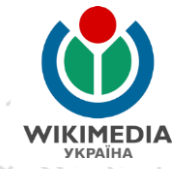

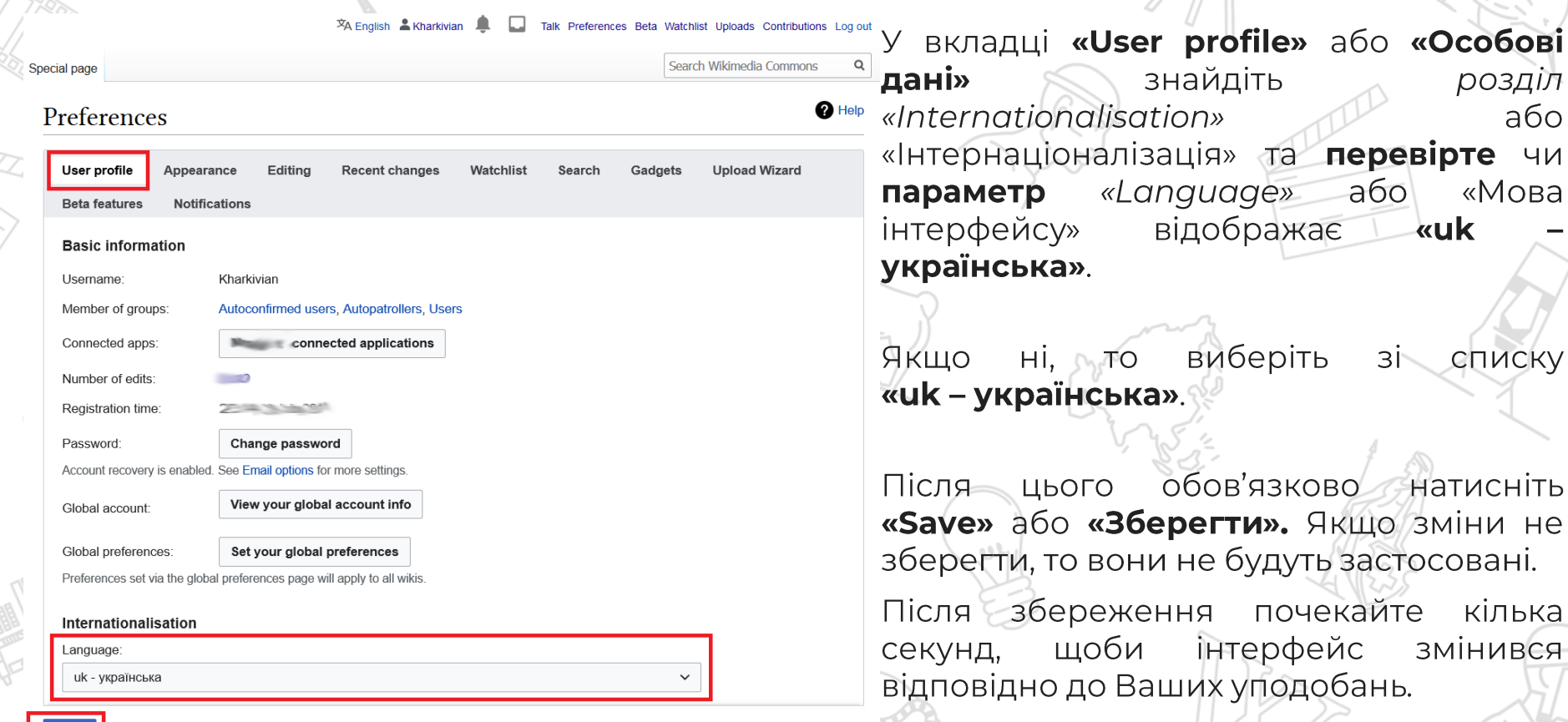

### **НАЛАШТУВАННЯ**

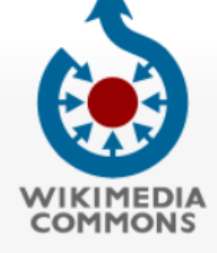

Головна сторінка Ласкаво просимо Портал спільноти Кнайпа Довідка

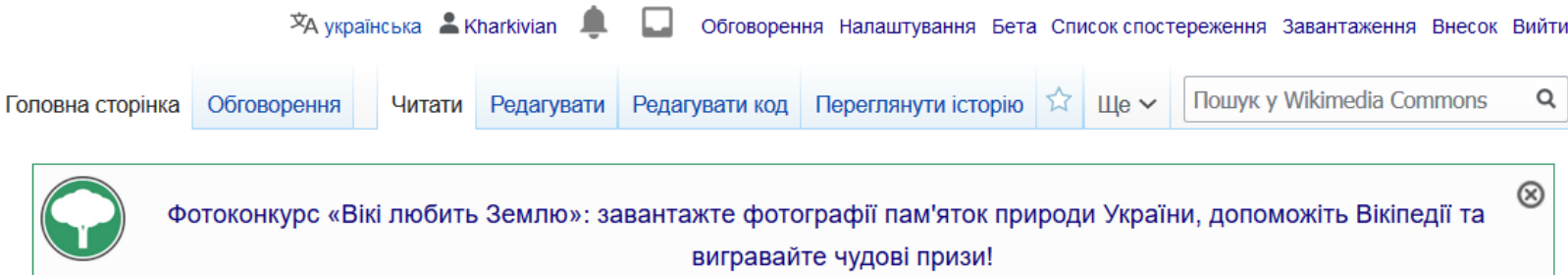

Відео

Завантажити

### **Вікісховище**

Зображення Аудіофайли зібрання 62 650 700 вільних для використання медіафайлів, у поповненні якого кожен може взяти участь.

налаштувань у Вікісховищі, якщо Ви входитимете у Після цих **CBIN** обліковий запис, Ваш інтерфейс відображатиметься українською мовою.

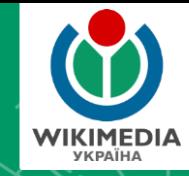

**WIKIMEDIA** 

**COMMONS** 

# *Завантаження фотографій*

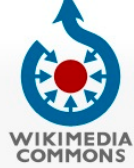

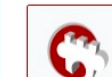

Головна сторінка Обговорення

Головна сторінка Ласкаво просимо Портал спільноти Кнайпа Довідка

Участь

Завантажити файл Нові редагування Нові файли Випадковий файл Контакти

**Друк/експорт** 

Створити книгу Завантажити як PDF Версія до друку

В інших проектах MediaWiki Мета-вікі

Віківиди **Вікідані** 

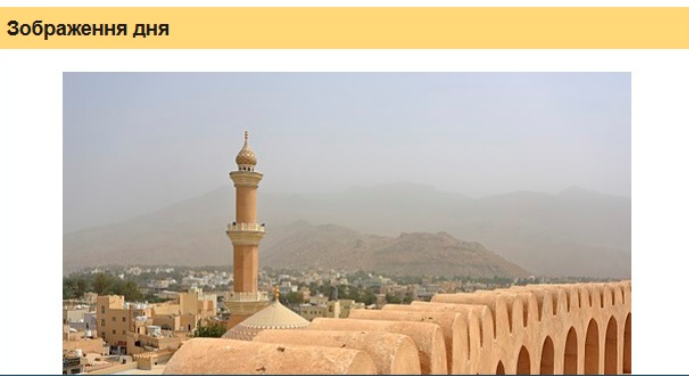

Фотоконкурс

Зображення Аудіофайли Відео

Шомісяця у Вікісховищі проводяться тематичні фотоконкурси. Подайте фото на обговорення, спробуйте себе в нових темах! Дізнатися більше

Обговорення Налаштування Бета Список спостереження Завантаження Внесок Вийти

Пошук Wikimedia Commons

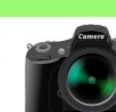

Cat-a-lot

Завантажити

О Взяти участь цього місяця

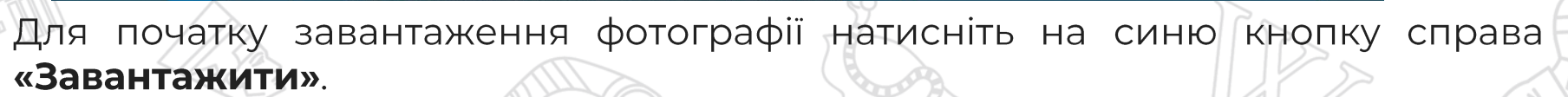

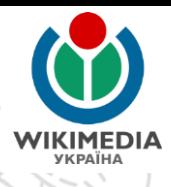

¤д українська € Kharkivian

Читати

Вікі любить пам'ятки – сфотографуй пам'ятку для Вікіпедії і виграй у конкурсі!

ш

Редагувати Редагувати код Переглянути історію

зібрання 49 485 413 вільних для використання медіафайлів. у поповненні якого кожен може взяти участь

**Вікісховище** 

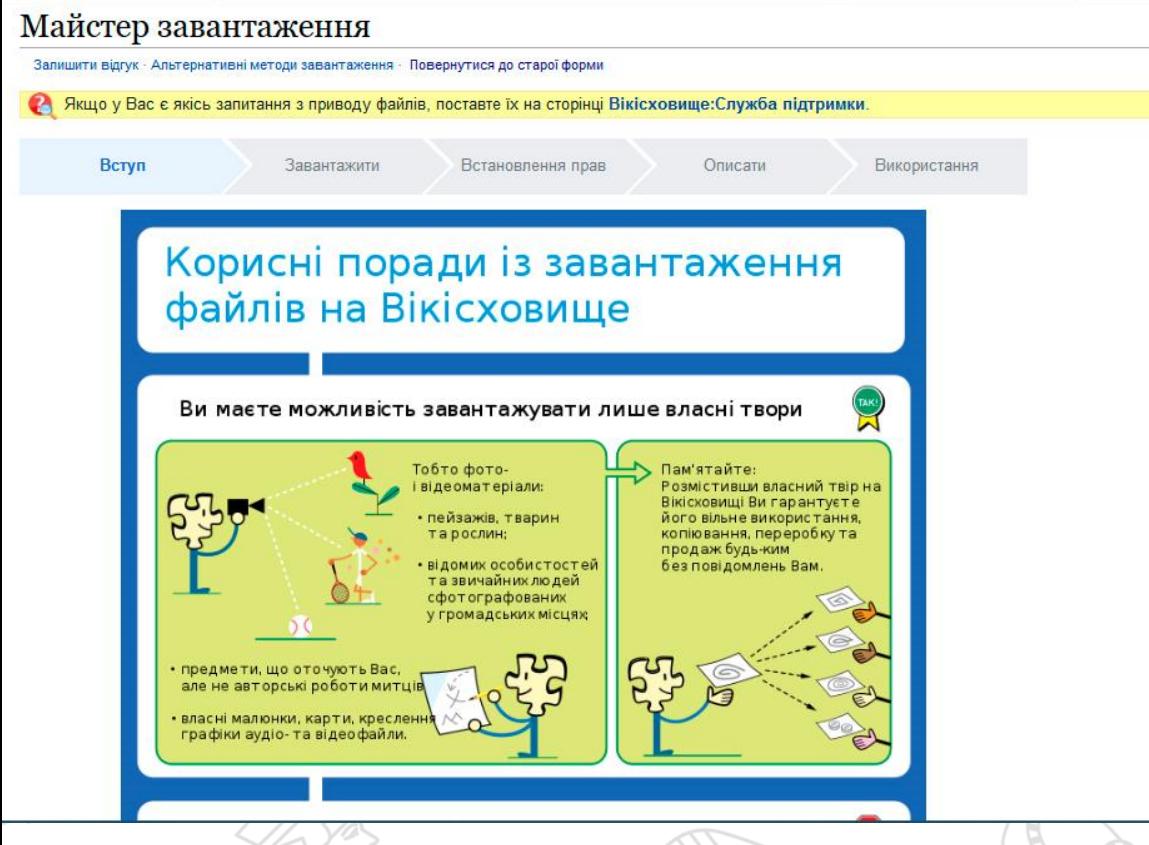

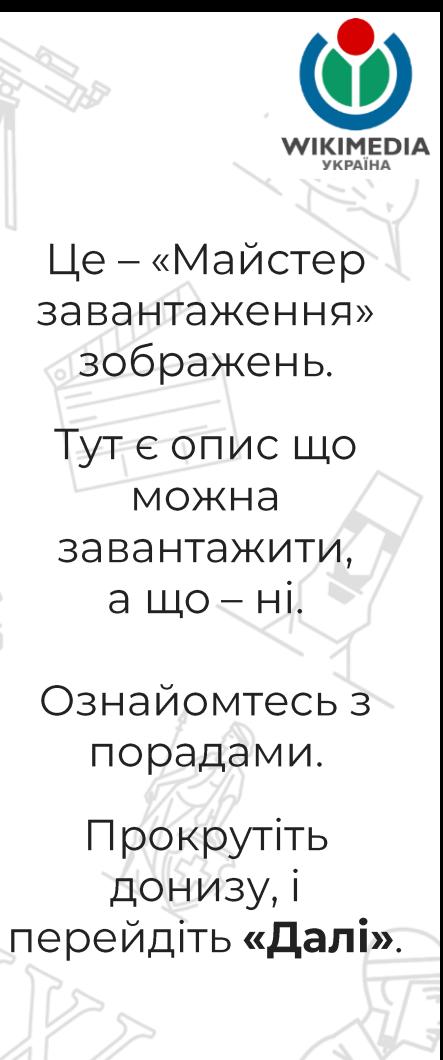

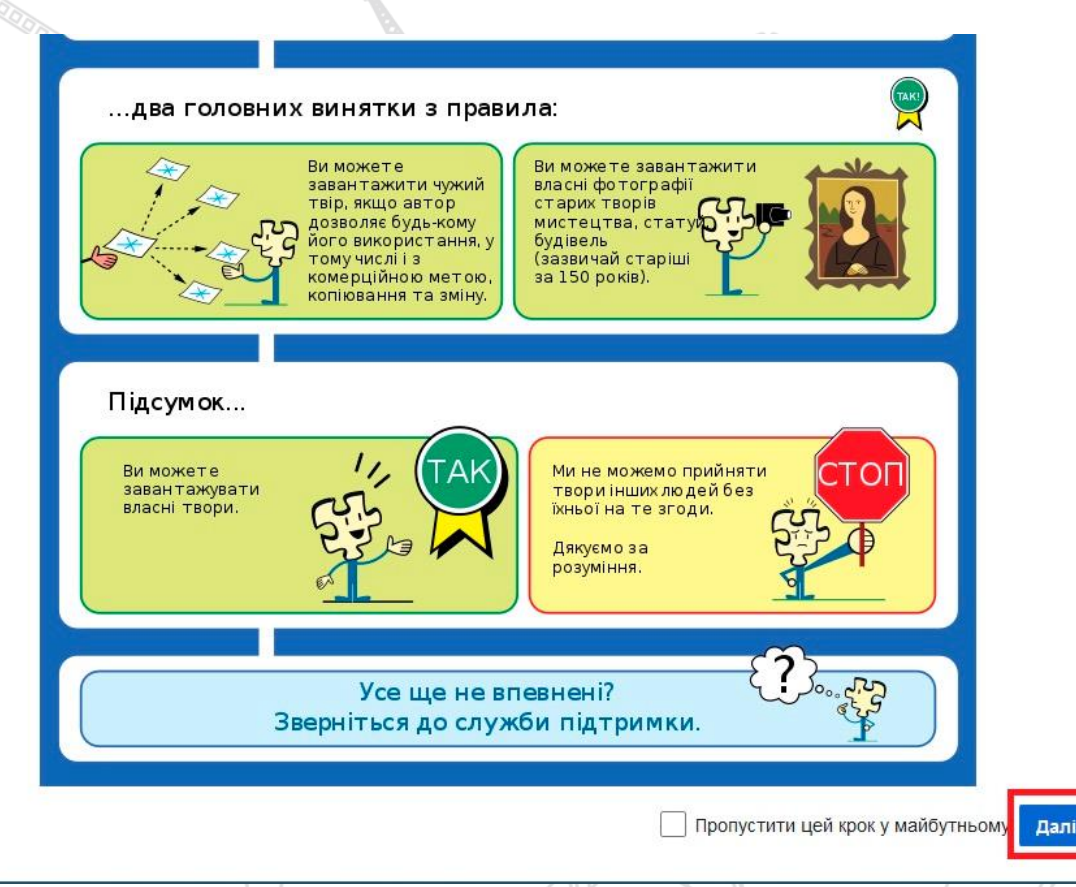

Це – «Майстер завантаження» зображень. Тут є опис що можна завантажити, ащо $=$ ні. Ознайомтесь з порадами. Прокрутіть донизу, і перейдіть **«Далі»**.

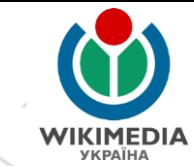

### Майстер завантаження

Залишити відгук · Альтернативні методи завантаження · Повернутися до старої форми Якщо у Вас є якісь запитання з приводу файлів, поставте їх на сторінці Вікісховище: Служба підтримки. Вступ Завантажити Встановлення прав Описати Використання

Оберіть медіафайли для завантаження

#### Назад

d.dr.

### Оберіть медіафайл (медіафайли) для завантаження.

Бажано назву медіафайлу зробити англійською мовою, аби спростити дописувачам з усього світу розуміння що саме зображено на цій фотографії. Але, звісно, назва може бути українською мовою.

Назва має бути достатньо коротка, але максимально точна, щоби не було двозначностей.

# **<u>***ЗАВАНТАЖЕННЯ*<br>Майстер завантаження</u>

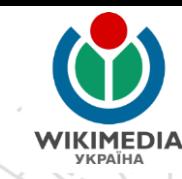

Залишити відгук · Альтернативні методи завантаження · Повернутися до старої форми

Якщо у Вас є якісь запитання з приводу файлів, поставте їх на сторінці Вікісховище: Служба підтримки. Вступ Завантажити Встановлення пра Описати Додати дані Використання Novoverbivka Railway Crossing Loop Building (2018) 01.JPG Завантажено **Вилучити** Додати ще файли Усі завантаження успішно завершено. Назад Продовжиті 1 з 1 файл завантажено Ми обрали 1 медіафайл. І його тепер завантажено.

Якщо хочете ще додати файли натисніть відповідну кнопку і оберіть їх. Якщо цього достатньо - натисніть «Продовжити»

у Вас є якісь запитання з приводу файлів, поставте їх на сторінці Вікісховище:Служба підтримки.

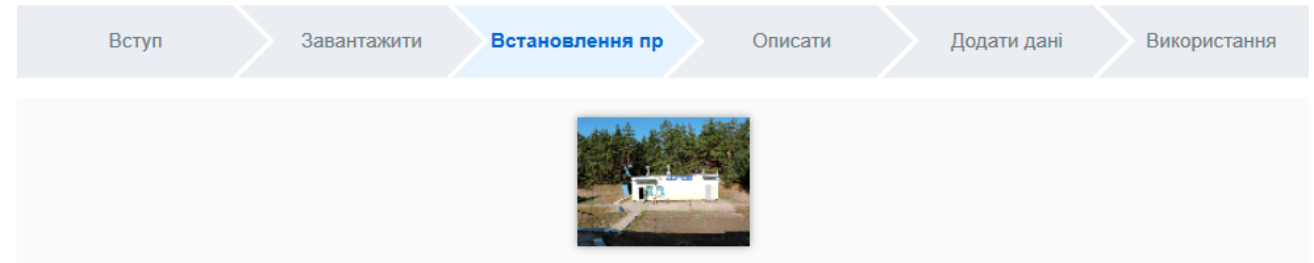

Цей сайт вимагає від Вас інформацію про авторські права для цього твору, щоб переконатися, що кожен може використовувати його на законних підставах.

• Цей файл моя власна робота.

Kharkivian (Сергій Петров) Я

власник авторських прав на цей твір, на безповоротній основі надаю кожному право

використовувати цей твір на умовах ліцензії Creative Commons Attribution ShareAlike 4.0 (текст ліцензії).

(Кожний має право використовувати, розповсюджувати та здійснювати переробку цього твору за умови, що на мене посилаються, а всі похідні твори поширюються на підставі цієї ліцензійної угоди.)

Використати іншу ліцензію

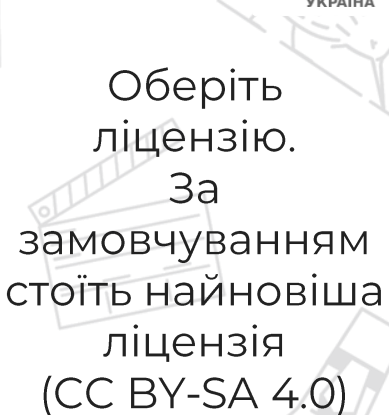

Можете змінити підпис (додати своє реальне ім'я), як це зроблено тут.

Після цього натисніть **«Далі»** 

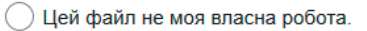

Назад

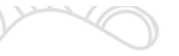

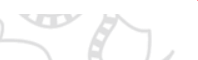

Необов'язково

Необов'язково

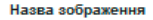

Створіть унікальну описову назву файлу, використовуючи простий текст з пробілами. Не вказуйте розширення файлу.

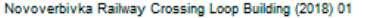

#### Підпис

Вилучити

Додайте однорядкове пояснення, що саме репрезентує цей файл, вказавши лише найбільш релевантну інформацію.

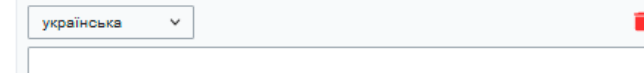

+ Додати підпис іншою мовою

#### Опис

Надайте всю інформацію, яка допоможе іншим зрозуміти, що цей файл містить.

українська

+ Додати опис іншою мовою

#### Дата

Виберіть дату створення або першої публікації цього твору.

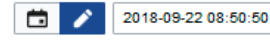

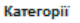

Додайте файл до категорії, щоб його було легко знайти.

Додати категорію..

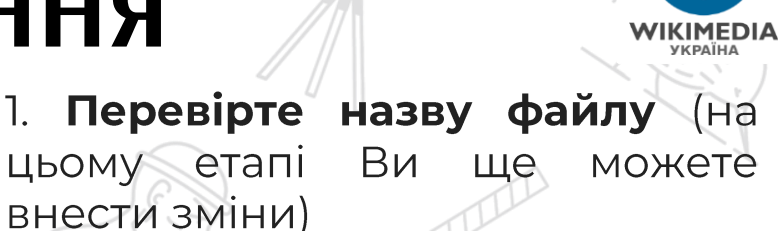

2. Додайте підпис з 2-3 слів (напр., як мала бути підписана фотографія, якби вона ілюструвала якусь КНИЖКУ; можна продублювати **НАЗВУ** файлу українською мовою)

3. Зробіть опис файлу, в якому слід детально описати і пояснити що і де зображено на фотографії (українською мовою)

4. Вкажіть щонайменше одну **категорію** (назви категорій Вікісховищі англійською мовою).

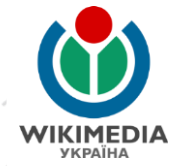

#### Підпис

Вилучити

Додайте однорядкове пояснення, що саме репрезентує цей файл, вказавши лише найбільш релевантну інформацію.

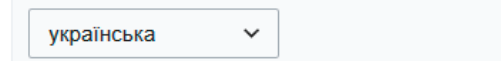

Роз'їзд Нововербівка (2018)

+ Додати підпис іншою мовою

#### Опис

Надайте всю інформацію, яка допоможе іншим зрозуміти, що цей файл містить.

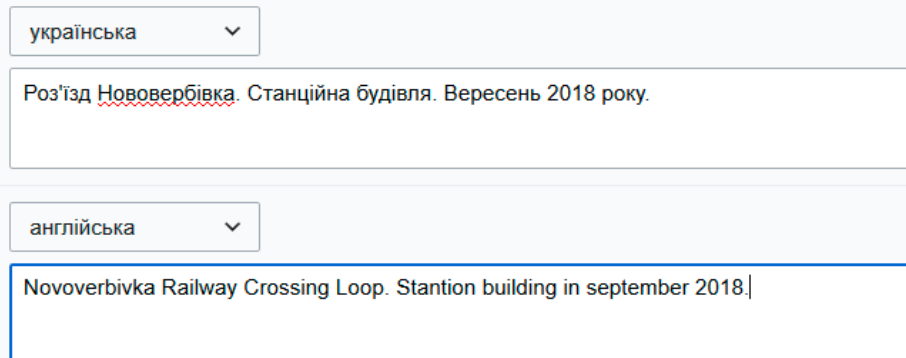

Додайте підпис з 2-3 слів Зробіть ОПИС файлу, в ЯКОМУ слід детально описати пояснити що Где зображено Ha фотографії. Роботи ОПИС додатково іншою **МОВОЮ** (напр., англійською) обов'язково **He** (за бажанням)

Необов'язково

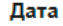

Виберіть дату створення або першої публікації цього твору.

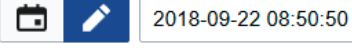

#### Категорії

Додайте файл до категорії, щоб його було легко знайти

Необов'язково

Novoverbivka Railway Crossing Loop

Novoverbivka Railway Crossing Loop

אוטט אוק וועט די שמחטטווויט א אויס איז דע אוואס די שטאט

• Додати розташування та більше інформації...

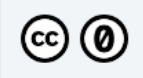

#### Ліцензія лише для підписів (це стосується тексту підпису, а НЕ файлу)

By clicking "publish", you agree to the terms of use, and you irrevocably agree to release your contribution under the Creative Commons CC0 License.

Назад

d.dr.

#### Опублікувати файли

щонайменше **ОДНУ Категорію** (назви категорій у **Вікісховищі** англійською  $MOBOIO$ . Під час набирання назви система пропонуватиме обрати категорію зі списку наявних.

Вкажіть

Оберіть категорію з випадного списку або натисніть Enter

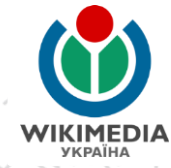

#### Дата

Виберіть дату створення або першої публікації цього твору.

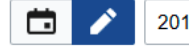

2018-09-22 08:50:50

#### Категорії

Додайте файл до категорії, щоб його було легко знайти.

Novoverbivka Railway Crossing Loop  $\chi$ )

Додати категорію.

• Додати розташування та більше інформації...

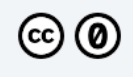

#### Ліцензія лише для підписів (це стосується тексту підпису, а НЕ файлу)

By clicking "publish", you agree to the terms of use, and you irrevocably agree to release your contribution under the Creative Commons CC0 License.

Назад

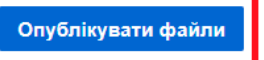

Необов'язково

É.

Якщо така категорія у Вікісховищі існує, то вона підсвічуватиметься синім кольором, якщо ні – червоним.

Якщо все вірно, то натискайте Опублікувати і Ваше зображення буде доступно для всього світу.

#### Kareropiï

Додайте файл до категорії, щоб його було легко знайти.

Shyrokyi Railway Crossing Loop X) Додати категорію...

- Додати розташування та більше інформації...
- Копіювати інформацію до всіх завантажень далі.
	- Скопіювати заголовок (з автоматичною нумерацією)
	- Copy caption
- Скопіювати описи
- Скопіювати дату
- Скопіювати категорії
- Скопіювати розташування
- Скопіювати іншу інформацію
- Копіювати

Якщо Ви завантажуєте два та більше зображень, зроблених на одній події або в одному місці, то для спрощення Вашої роботи можна скопіювати деяку інформацію з першого зображення до відповідного поля інших зображень.

Optional

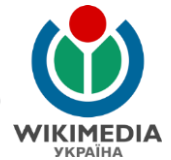

#### **Додати метадані** ©

Пропустити це

### Роз'їзд Нововербівка (2018)

Novoverbivka Railway Crossing Loop Building (2018) 01.jpg

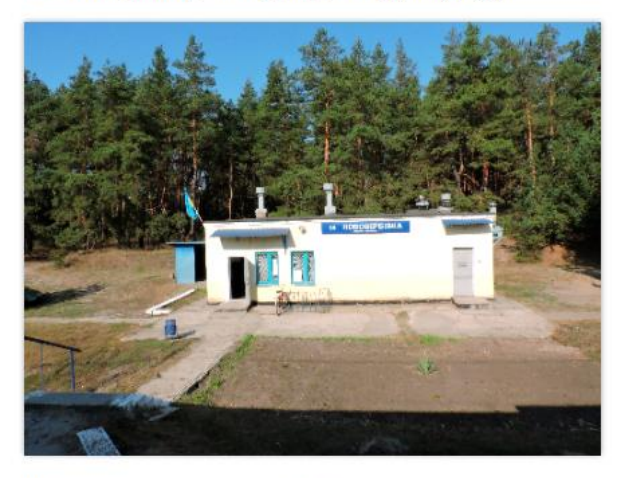

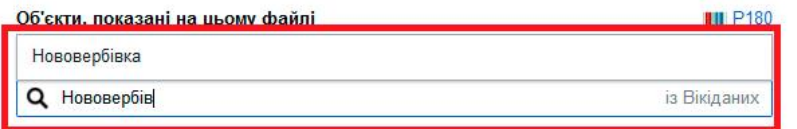

#### Дізнатися більше

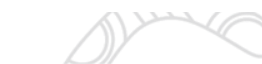

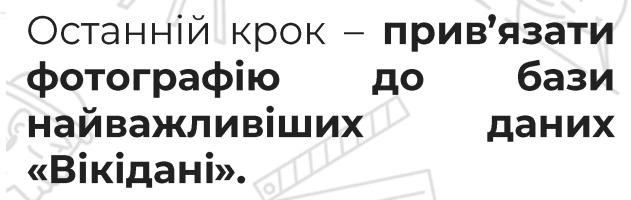

Необхідно вказати об'єкти, які зображені на фотографії. Тут вказуються назви статей, в яких потенційно може бути використана така фотографія (напр., конкретна залізнична станція - як це в цьому випадку; назву об'єкта слід  $3 \sqrt{ }$ вибрати випадного списку).

Здійснювати цей крок не обов'язково і можна цей етап пропустити.

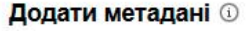

Пропустити це **Опублікувати дані** 

### Роз'їзд Нововербівка (2018)

Об'єкти, показані на цьому файлі

зображує

Novoverbivka\_Railway\_Crossing\_Loop\_Building\_(2018)\_01.jpg

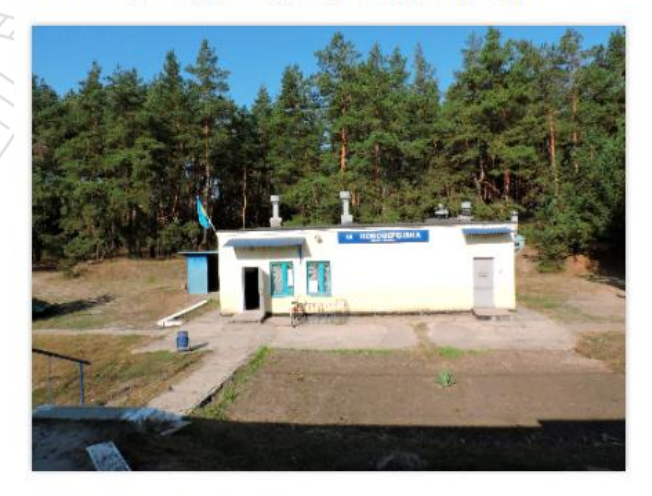

**III** P180

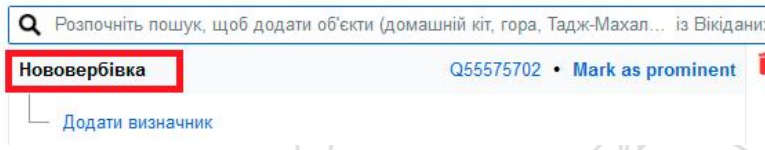

зробили Якщо  $B\mathcal{U}$ прив'язку зображення до бази найважливіших даних «Вікідані» і вказали назву статті, в якій потенційно може бути використана ця фотографія  $(y$ ЦЬОМУ роз'їзд випадку — — Нововербівка), то натисніть «Опублікувати дані».

# Майстер завантаження<br>Майстер завантаження

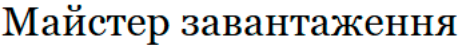

Залишити відгук · Альтернативні методи завантаження · Повернутися до старої форми

Якщо у Вас є якісь запитання з приводу файлів, поставте їх на сторінці Вікісховище: Служба підтримки.

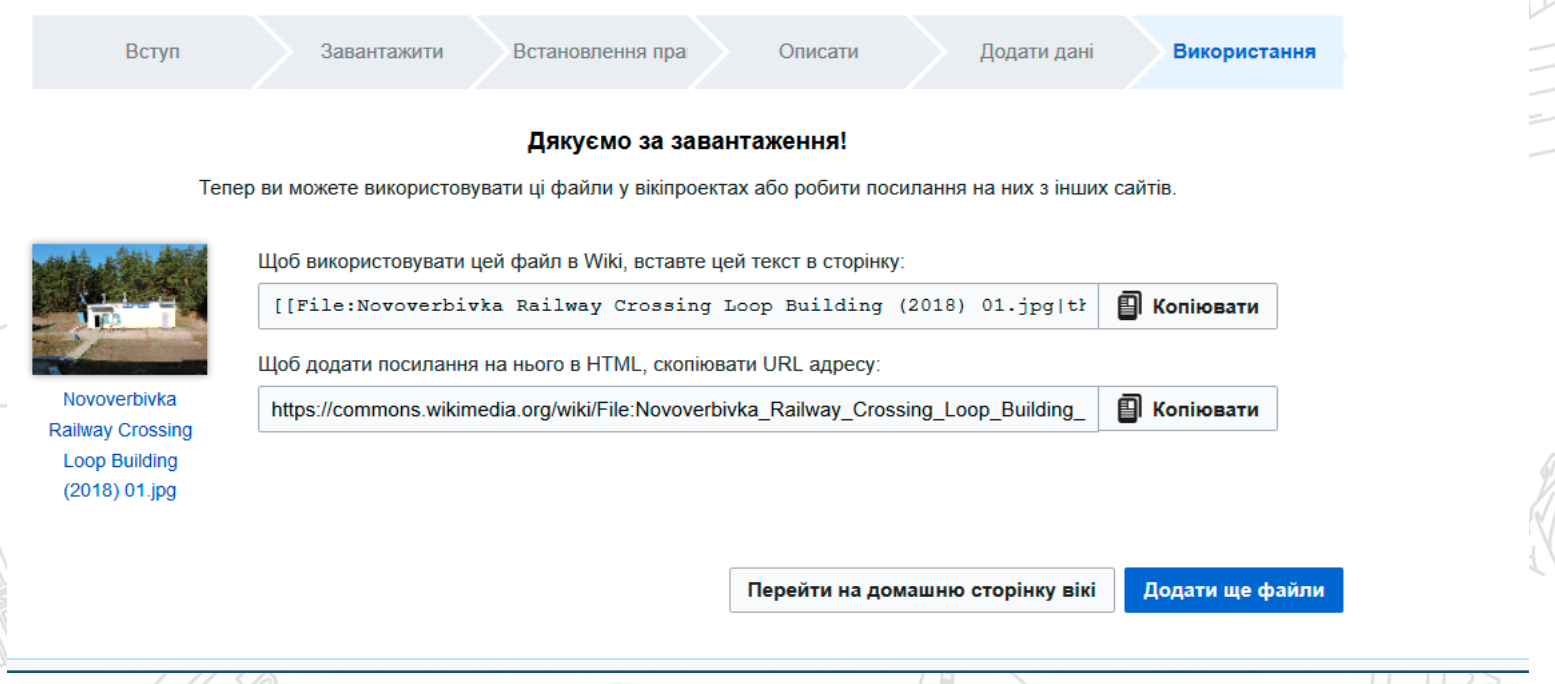

Вітаємо! Ви успішно завантажили зображення!!

## **КАТЕГОРИЗАЦІЯ У ВІКІСХОВИЩІ**

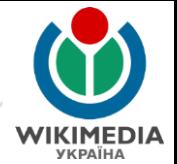

Категоризація - це система упорядкування фотографій у Вікісховищі за певними темами чи характеристиками, до яких належить чи якими володіє об'єкт, предмет, явище, людина або інша істота живого світу

Як мінімум достатньо однієї категорії, яка стосуватиметься населеного пункту або громади, або району, або області, де зроблено фотографію Одне зображення може належати до великої кількості категорій

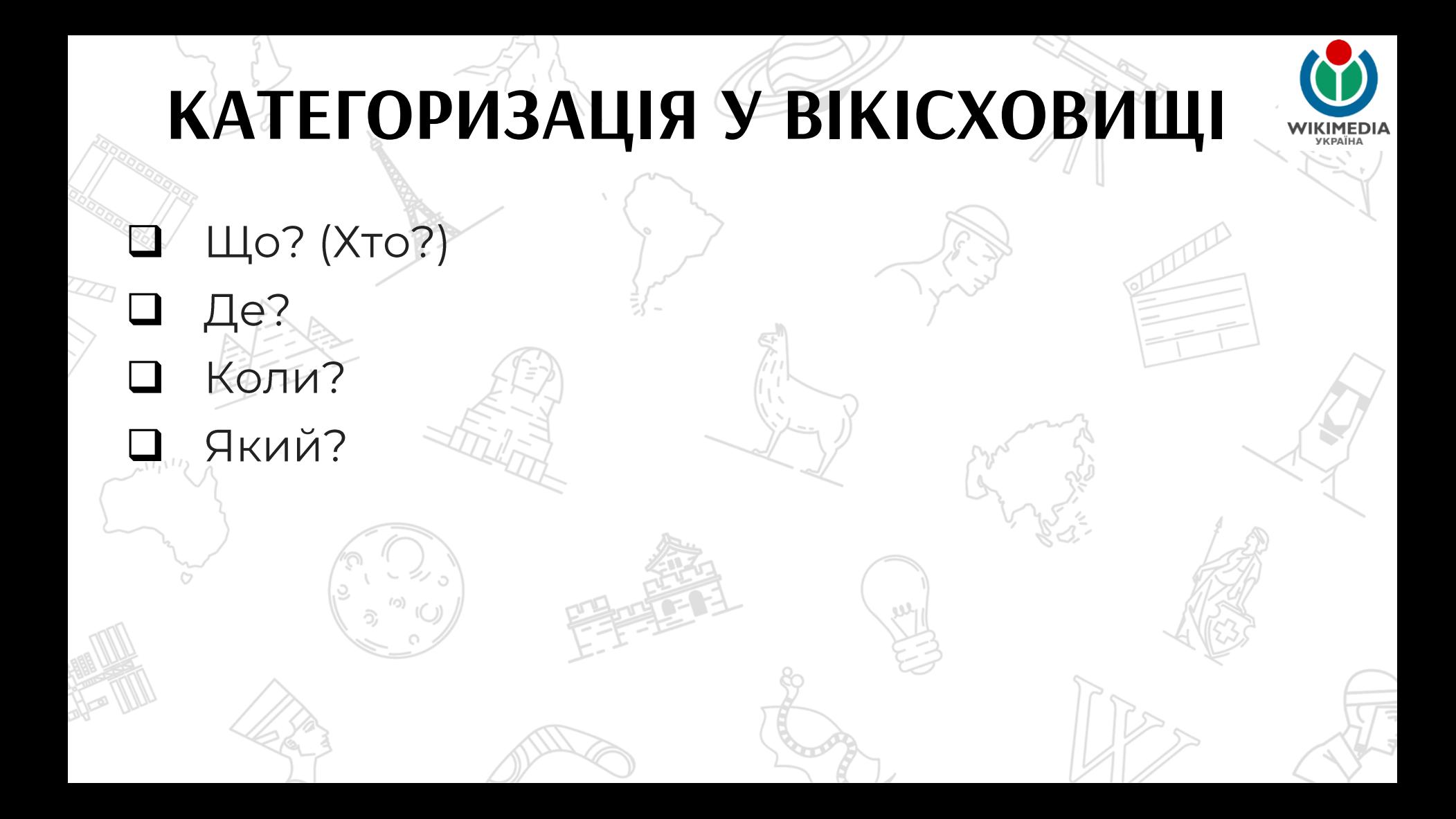

## ПЕРЕЙТИ У КАТЕГОРІЮ ВІКІСХОВИЩА

З ВІКІПЕДІЇ

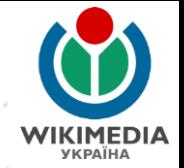

#### Економіка [ред. | ред. код]

- Південна щіткова фабрика.
- Цех Мереф'янського заводу будівельних матеріалів.
- Молокозавод.
- Цех централізованого ремонту трансформаторів.
- Цех Харківської облопоживопілки.

### Об'єкти соціальної сфери [ред. | ред. код]

- Південний технологічний ліцей
- Південна ЗОШ І-ІІІ ст. № 2
- $\bullet$  Kny $\sigma$
- Відділення соціальної реабілітації
- Поліклініка
- Дитячий садочок

### Постаті [ред. | ред. код]

• Бондаренко Сергій Григорович — український співак (баритон), соліст Київського національного академічного театру оперети, Народний артист України.

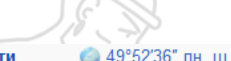

36°03'52" сх. л.

Відстань Найближча Південний запізнична

станція

Адреса

Координа

#### До обл./респ. центру

18 км - фізична

19 км - залізницею  $20 \text{ km}$ автошляхами

#### Міська влада 62461, Харківська обл., Харківський р-н, м. Південне, вул. Б.Тасуя, 60, тел. 746-63-96, ф. 746-00-20 Брюханов Олександр Міський голова Миколайович

**69 Південне у Вікісховищі** 

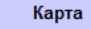

У статті про населений пункт має бути інформація (посилання на категорію) про цей населений ПУНКТ У **Вікісховищі** 

Натисніть на **Назву** населеного **NYHKTY** 

## ПЕРЕЙТИ У КАТЕГОРІЮ ВІКІСХОВИЩА З ВІКІПЕДІЇ

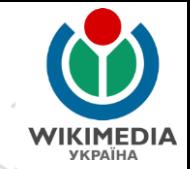

### Category:Pivdenne

Maтepian з Wikimedia Commons

Підкатегорії

Показано 5 підкатегорій із 5.

#### в

- ► Brotherhood grave of Soviet soldiers in Pivdenne (23 burieds) (8 Ф)
- ► Brotherhood grave of Soviet soldiers in Pivdenne (59 burieds) (11 Φ)

#### c

► Church of the Holy Spirit in Pivdenne (5 Φ)

- Memorial sign to Soldiers-compatriots who died during Russian Civil War and WWII in Pivdenne (9 Ф)
- Memorial sign to Soviet soldiers-liberators in Pivdenne (10 Ф)

**Warriors-**

#### Файли в категорії «Pivdenne»

Показано 3 файли цієї категорії (із 3).

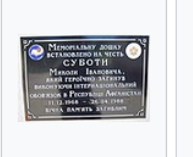

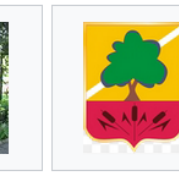

Commemorative plaque of Mukola Subbota in

Pivdenne hr gerb.png Monument to the 93 × 120; 14 KB Internationalists in

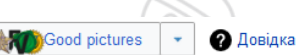

#### Південне [сховати]

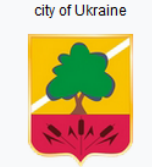

Завантажити медіафайле **Вікіпедія Вікіджерела** 

Є одним із місто районного значення

Місце Харківський район розташування Харківський повіт. Україна

Дата створення / 1906 заснування

東

Іисельність 7705 (2017) населення

Площа 16,93 km<sup>2</sup>

Олешки

 $FT$ 

ᄔ

Cat-a-k

Висота над 180 m рівнем моря

Перейшовши зі статті у Вікіпедії про місто Південне за лінком, потрапляємо на сторінку категорії цього міста у Вікісховищі.

Тепер цю назву можемо скопіювати

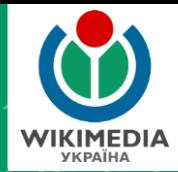

絑

# *Ілюстрування статей у Вікіпедії у візуальному редакторі*

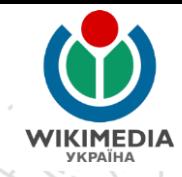

Стаття Обговорення

Редагувати

Читати

Редагувати код Переглянути історію  $\beta$  Ше  $\sim$  Пошук у Вікіпедії

### Ордівка (станція)

Матеріал з Вікіпедії — вільної енциклопедії

Ордівка — проміжна залізнична станція 5-го класу Південної залізниці на дільниці Мерефа — Красноград, Заснована у 1932 році<sup>[1]</sup>. Розташована у с. Ватутіне Нововодолазького району Харківської області. Належить до Харківської дирекції залізничних перевезень Південної залізниці.

Станція знаходиться між зупинним пунктом 8 км (2 км) та зупинним пунктом Джгун (4 км), а також між станціями Мерефа (10 км) та Водолага (10 км). До станції Красноград — 66 км<sup>[2][3]</sup>

На станції зупиняються електропоїзди приміського сполучення у напрямку Харкова та Краснограда<sup>[4]</sup>.

Зміст [сховати] 1 Історія 2 Примітки

- 3 Джерела
- 4 Посипання

### Історія

Станція з'явилась на новій лінії Мерефа — Дніпропетровськ у 1932 році як роз'їзд, який налічував всього 2 колії. На станції було встановлено вагончик, де знаходився пост ЕЦ та станційне господарство. Використовувалась жезлова система зв'язку,

У 1933 році разом зі спорудженням хлібної бази було побудовано нову станційну будівлю.

Після Другої світової війни станція була відновлена, а 1949 року жезлова система була замінена системою напівавтоматичного блокування Наталевича. У 1950 році частина перегону (4 км) між Мерефою та Ордівкою було обладнано автоблокуванням.[5]

Через станцію проходив значний вантажопотік, завдяки чому вона з роз'їзду перетворилась на вантажну станцію 4-го, а пізніше - 3-го класу. Також через неї проходили поїзду на Дніпропетровськ.

Знайдіть потрібну статтю в українській Вікіпедії.

### Натисність «**Редагувати»**.

Після цього для редагування відкриється <u>«Візуальний</u> редактор» – спеціальний редактор, який схожий за інтерфейсом на текстовий редактор (Word)

Якщо натиснути «Редагувати буде можливість КОД»  $\overline{\phantom{0}}$ редагувати у вікірозмітці (вікікоді»; підійде для тих, хто HTM<del>L</del>володіє основами розмітки)

ヽ゠゠゠゠゠

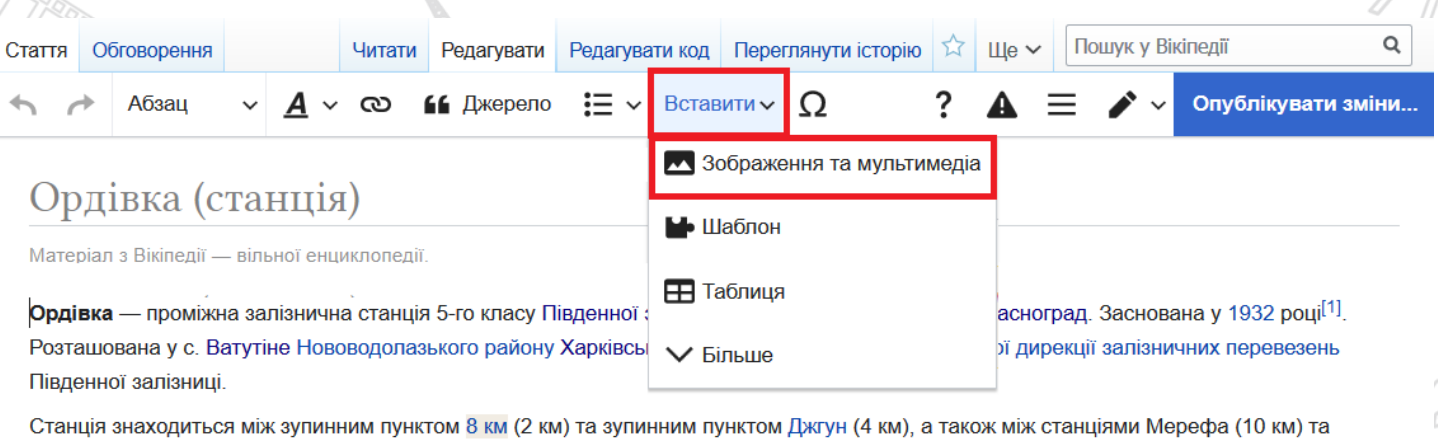

Водолага (10 км). До станції Красноград — 66 км<sup>[2][3]</sup>

 $\sim$ 

На станції зупиняються електропоїзди приміського сполучення у напрямку Харкова та Краснограда<sup>[4]</sup>.

### Історія

Станція з'явилась на новій лінії Мерефа — Дніпропетровськ у 1932 році як роз'їзд, який налічував всього 2 колії. На станції було встановлено вагончик, де знаходився пост ЕЦ та станційне господарство. Використовувалась жезлова система зв'язку.

У 1933 році разом зі спорудженням хлібної бази було побудовано нову станційну будівлю.

Після Другої світової війни станція була відновлена, а 1949 року жезлова система була замінена системою напівавтоматичного блокування Наталевича. У 1950 році частина перегону (4 км) між Мерефою та Ордівкою було обладнано автоблокуванням.[5]

Через станцію проходив значний вантажопотік, завдяки чому вона з роз'їзду перетворилась на вантажну станцію 4-го, а пізніше — 3-го класу. Також через неї проходили поїзду на Дніпропетровськ.

Натисніть «Вставити», а після у випадному списку натисніть «Зображення та мультимедіа».

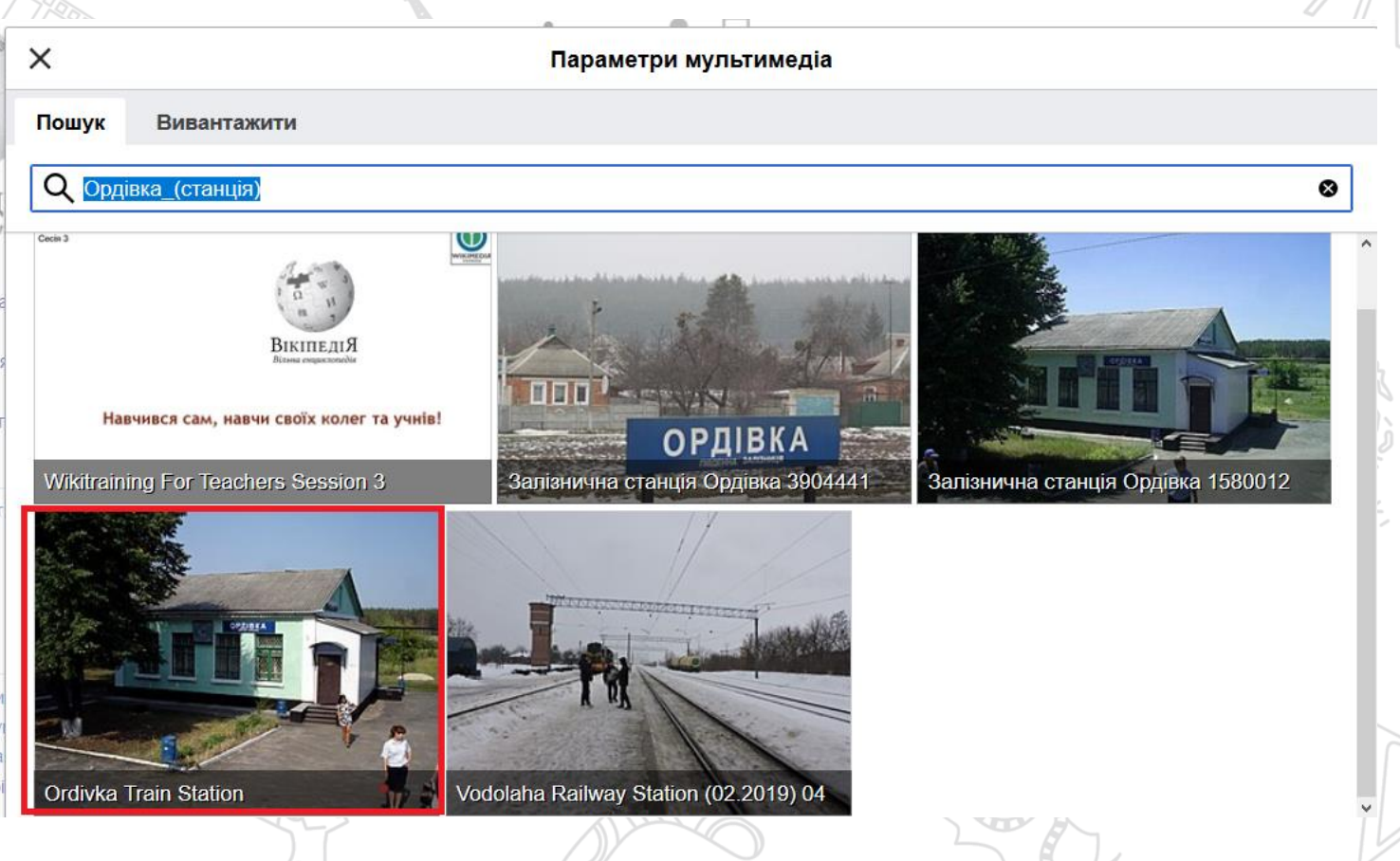

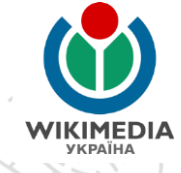

Пошук зображення можливий за назвою статті (через базу найважливіших даних «Вікідані»)

Для вибору зображення для ілюстрування статті слід натиснути на необхідне.

### **ІЛЮСТРУВАННЯ СТАТТІ**  $\overline{\phantom{a}}$  $\times$ Параметри мультимедіа Пошук **Вивантажити** Пошук зображення Q Ordivka Train Station ⊗ здійснюється за назвою файлу. Для вибору зображення слід натиснути на Ordivka Train Station необхідне.

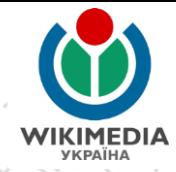

Параметри мультимедіа

Використати це зображення

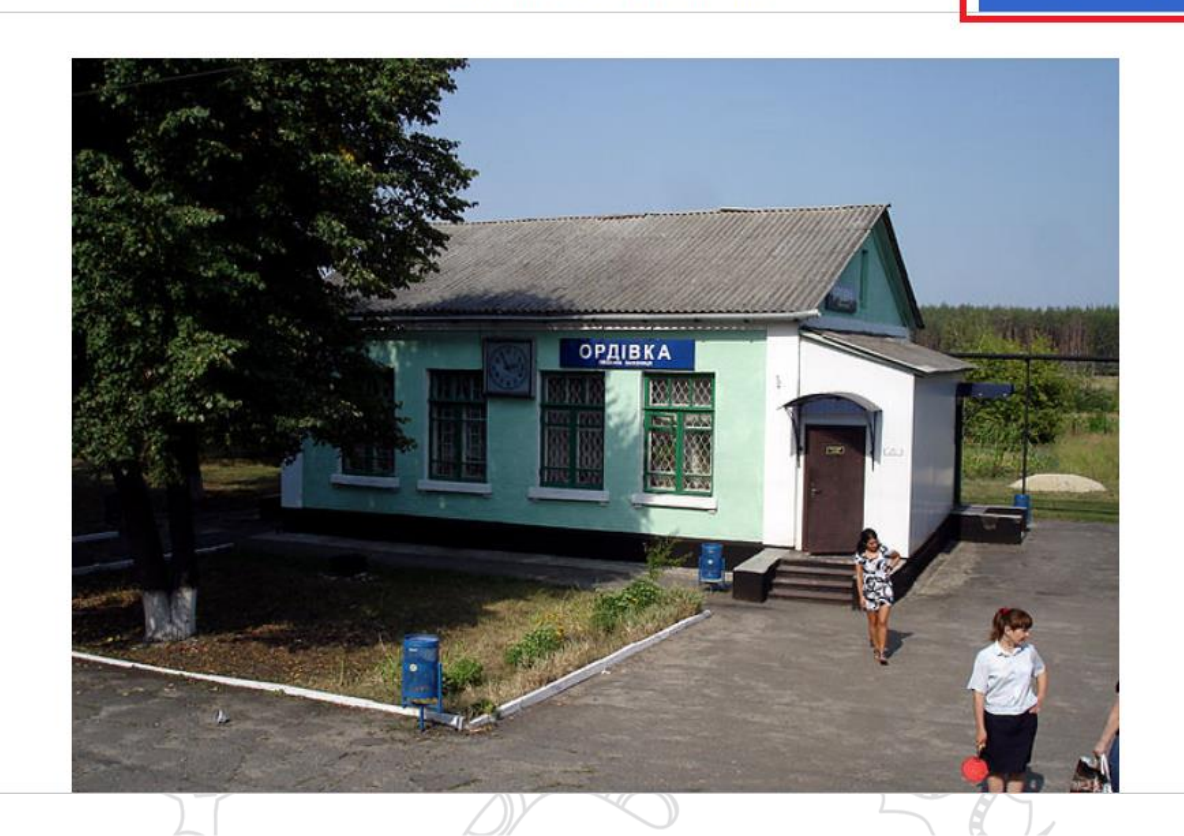

Необхідно підтвердити, що Ви обираєте це зображення. Натисність «Використати це зображення»
### **ІЛЮСТРУВАННЯ СТАТТІ**

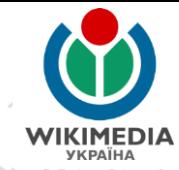

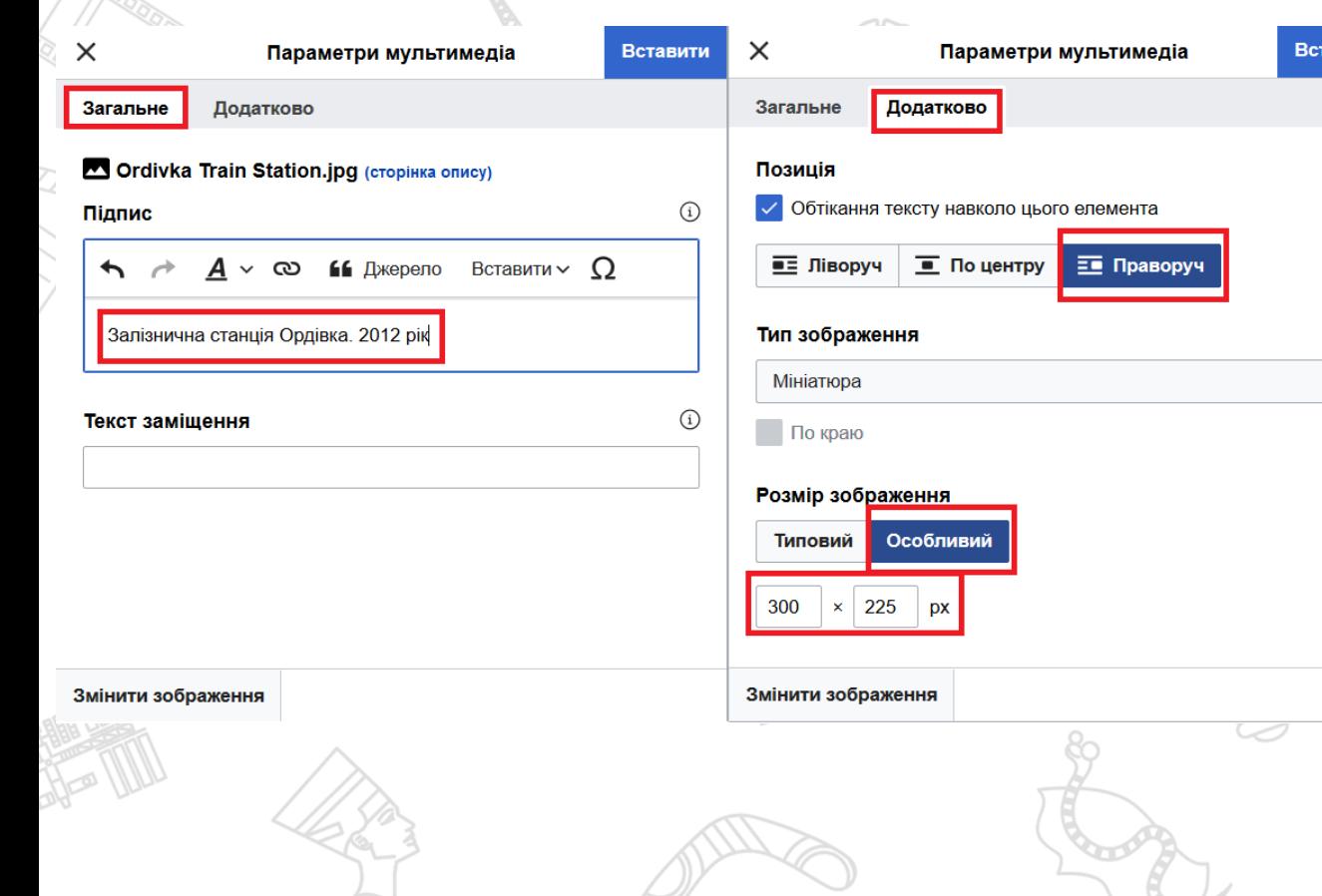

У вкладках «Загальне» та «Додатково» оберіть необхідні налаштування для зображення:

 $\bigcirc$ 

 $\odot$ 

 $(i)$ 

Створіть підпис для зображення.

Оберіть формат обтікання («праворуч»)

Оберіть розмір зображення (напр., «особливий», 300х225 рх

Для збереження налаштувань натисніть «Вставити»

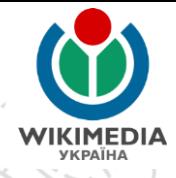

He

зображення

### **ІЛЮСТРУВАННЯ СТАТТІ**

66 Джерело  $:=$  ∨ Вставити ∨ ∩

Опублікувати зміни..

### Ордівка (станція)

Матеріал з Вікіпедії — вільної енциклопедії

Ордівка - проміжна залізнична станція 5-го класу Південної залізниці на дільниці Мерефа — Красноград. Заснована у 1932 році<sup>[1]</sup>. Розташована у с. Ватутіне Нововодолазького району Харківської області. Належить до Харківської дирекції залізничних перевезень Південної залізниці.

Станція знаходиться між зупинним пунктом 8 км (2 км) та зупинним пунктом Джгун (4 км), а також між станціями Мерефа (10 км) та Водолага (10 км). До станції Красноград — 66 км<sup>[2][3]</sup>

На станції зупиняються електропоїзди приміського сполучення у напрямку Харкова та Краснограда<sup>[4]</sup>.

#### Історія

Станція з'явилась на новій лінії Мерефа — Дніпропетровськ у 1932 році як роз налічував всього 2 колії. На станції було встановлено вагончик, де знаходився жезлова система зв'язку.

• Зображення

#### Ordivka Train Station.jpg

У 1933 році разом зі спорудженням хлібної бази було побудовано нову станційну будівлю.

Після Другої світової війни станція була відновлена, а 1949 року жезлова система була замінена системою напівавтоматичного блокування Наталевича. У 1950 році частина перегону (4 км) між Мерефою та Ордівкою було обладнано автоблокуванням. <sup>[5]</sup>

Через станцію проходив значний вантажопотік, завдяки чому вона з роз'їзду перетворилась на вантажну станцію 4-го, а пізніше - 3-го класу. Також через неї проходили поїзлу на Лніпропетровські - 6. - 7. - 7

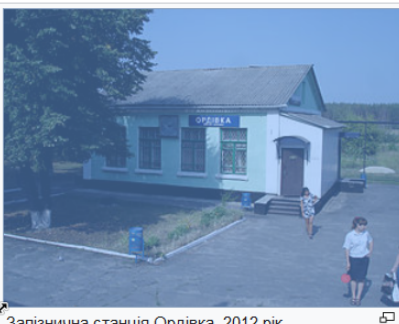

Залізнична станція Ордівка. 2012 рік.

Редагувати

можете оцінити як вона виглядатиме із ним. Але зміни ПОКИ збережені.

вставлено у статтю і Ви

Тепер

збереження Для слід редагування натиснути «Опублікувати зміни»

### **ІЛЮСТРУВАННЯ СТАТТІ**

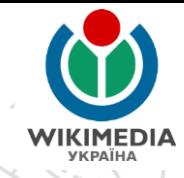

Зберегти зміни

Зберегти зміни

#### Короткий опис змін:

 $\times$ 

Опишіть Ваші зміни

Незначна зміна

Спостерігати за цією сторінкою

Зберігаючи свої зміни, Ви погоджуєтеся з Умовами використання, а також даєте невідкличну згоду на публікацію на умовах ліцензій СС ВY-SA 3.0 та GFDL. Ви погоджуєтеся, що гіперпосилання або URL є достатнім зазначенням авторства згідно з ліцензією Creative Commons. Якщо Ви не бажаєте, щоб написане Вами безжалісно редагувалось і поширювалося за бажанням будь-кого, - не пишіть тут.

Ви також гарантуєте, що написане Вами або належить Вам, або взято з джерела, яке є суспільним надбанням чи подібним вільним джерелом. НЕ ПУБЛІКУЙТЕ ТУТ БЕЗ ДОЗВОЛУ ТВОРИ, ЩО Є ОБ'ЄКТОМ АВТОРСЬКОГО ПРАВА, Й ЛІЦЕНЗІЯ ЯКИХ НЕ ДОЗВОЛЯЄ ПОДІБНОЇ ПУБЛІКАЦІЇ!

В описі змін Ви можете описати своє редагування, напр., «додано

А потім натисніть «Зберегти зміни»

зображення»

Перевірити свої зміни

### **ІЛЮСТРУВАННЯ СТАТТІ**

### Ордівка (станція) [ред. • ред. код]

Матеріал з Вікіпедії — вільної енциклопедії.

Ордівка — проміжна залізнична станція 5-го класу Південної залізниці на дільниці Мерефа — Красноград. Заснована у 1932 році<sup>[1]</sup>. Розташована у с. Ватутіне Нововодолазького району Харківської області. Належить до Харківської дирекції залізничних перевезень Південної залізниці.

Станція знаходиться між зупинним пунктом 8 км (2 км) та зупинним пунктом Джгун (4 км), а також між станціями Мерефа (10 км) та Водолага (10 км). До станції Красноград - 66 км<sup>[2][3]</sup>

На станції зупиняються електропоїзди приміського сполучення у напрямку Харкова та Краснограда<sup>[4]</sup>.

Зміст [сховати] 1 Історія 2 Примітки 3 Джерела 4 Посилання

#### **Історія** [ред. • ред. код]

Станція з'явилась на новій лінії Мерефа — Дніпропетровськ у 1932 році як роз'їзд, який налічував всього 2 колії. На станції було встановлено вагончик, де знаходився пост ЕЦ та станційне господарство. Використовувалась жезлова система зв'язку

У 1933 році разом зі спорудженням хлібної бази було побудовано нову станційну будівлю.

Після Другої світової війни станція була відновлена, а 1949 року жезлова система була замінена системою напівавтоматичного блокування Наталевича. У 1950 році частина перегону (4 км) між Мерефою та Ордівкою було обладнано автоблокуванням. [5]

Через станцію проходив значний вантажопотік, завдяки чому вона з роз'їзду перетворилась на вантажну станцію 4-го, а пізніше - 3-го класу. Також через неї проходили поїзду на Дніпропетровськ.

3 листопада 1974 року після електрифікації станції та всієї дільниці Мерефа — Власівка розпочався рух приміських електропоїздів.

У наш час станція належить до 5-го класу, оскільки обсяги вантажопотоку значно зменшились. У 2010 році навантаження вагонів не відбувалось, а вивантажено було

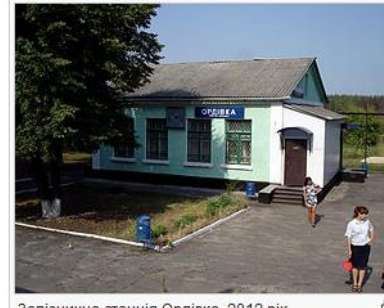

Залізнична станція Ордівка, 2012 рік.

Вигляд статті після додавання зображення

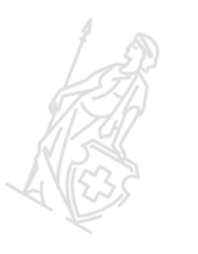

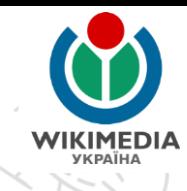

Читати Редагувати Редагувати код Переглянути історію  $\Im$  Ще  $\sim$  Пошук у Вікіпедії

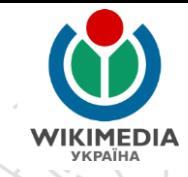

Широкий (роз'їзд)

Стаття Обговорення

Матеріал з Вікіпедії — вільної енциклопедії

У Вікіпедії є статті про інші географічні об'єкти з назвою Широкий

Широ́кий — роз'їзд на дільниці Мерефа — Красноград. Заснований у 1927 році<sup>[1]</sup>. Належить до Харківської дирекції залізничних перевезень Південної залізниці.

Роз'їзд розташований між станцією Власівка (8.3 км) та зупинним пунктом 53 км (5.5 км) у селі Раківка Нововодолазького району Харківської області. Відстань від роз'їзду Широкий до станцій Мерефа — 47 км, Красноград — 29 км, Харків-Пасажирський — 72 км<sup>[2][3]</sup>

Зміст [сховати] 1 Історія

- 2 Пасажирське сполучення
- 3 Посилання
- 4 Джерела
- 5 Примітки

#### Історія

Роз'їзд Широкий було відкрито у 1927 році під час введення в експлуатацію лінії від Мерефи до Нижньодніпровська<sup>[4][5]</sup>

У 1988 році роз'їзд було електрифіковано, під час продовження електрифікації дільниці Власівка — Красноград протяжністю 37 км, на що було витрачено 3 млн. карбованців. Будівельно-монтажні роботи виконували працівники Харкова, Дніпропетровська, Куп'янська та Воронежа. Електрифікацію було завершено на 5 місяців раніше запланованого строку, і вже 14 жовтня 1988 року відбувся перший рейс електропоїзда

Координати: 49°33'30" пн. ш. 35°36'38" сх. д.

Q

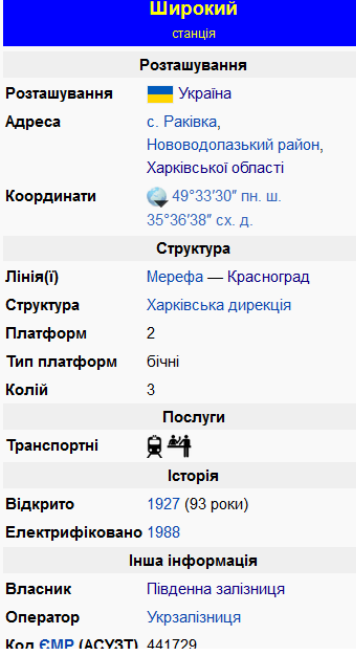

Галереї зображень створюються у статтях Вікіпедії в окремому розділі – «**Галерея»** Щоби додати галерею зображень слід спершу натиснути «Редагувати».

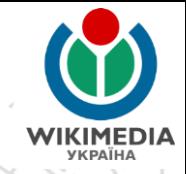

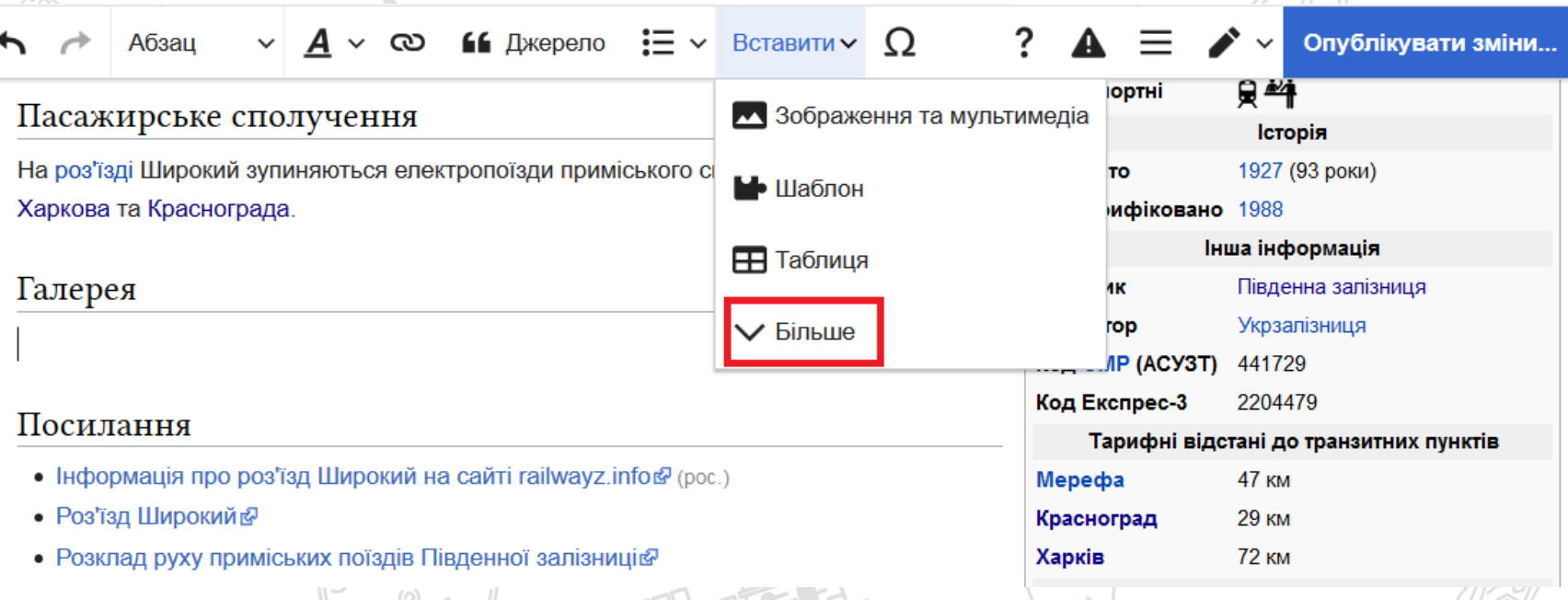

Далі – створити новий розділ у статті – **«Галерея»** 

Щоби додати галерею зображень до цього розділу слід натиснути кнопку «Вставити» та розкрити через опцію «Більше» весь випадний список.

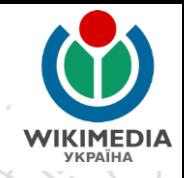

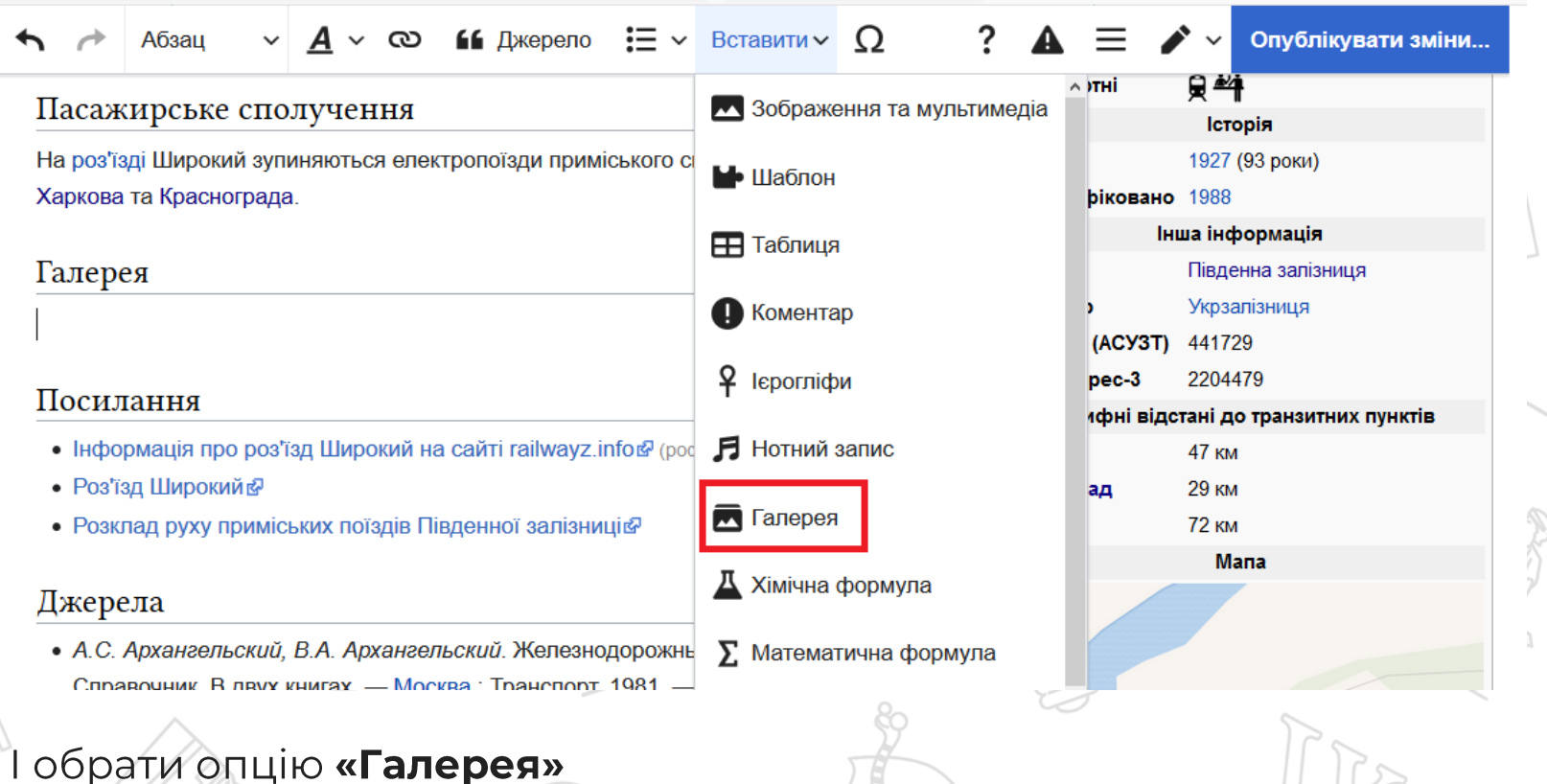

# of the Sea

10.C

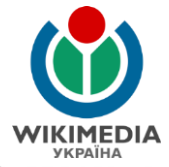

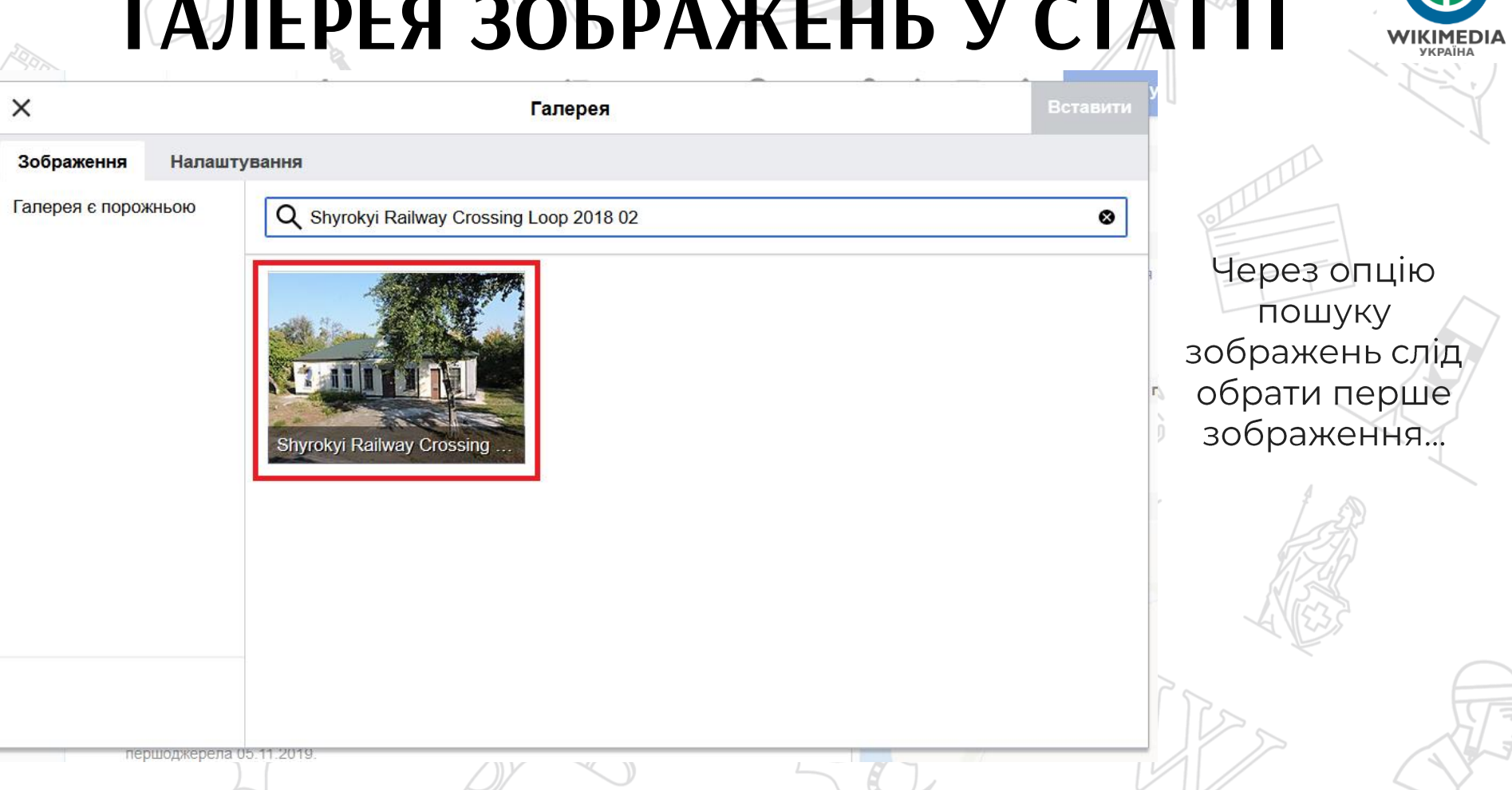

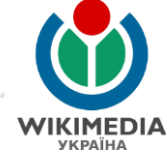

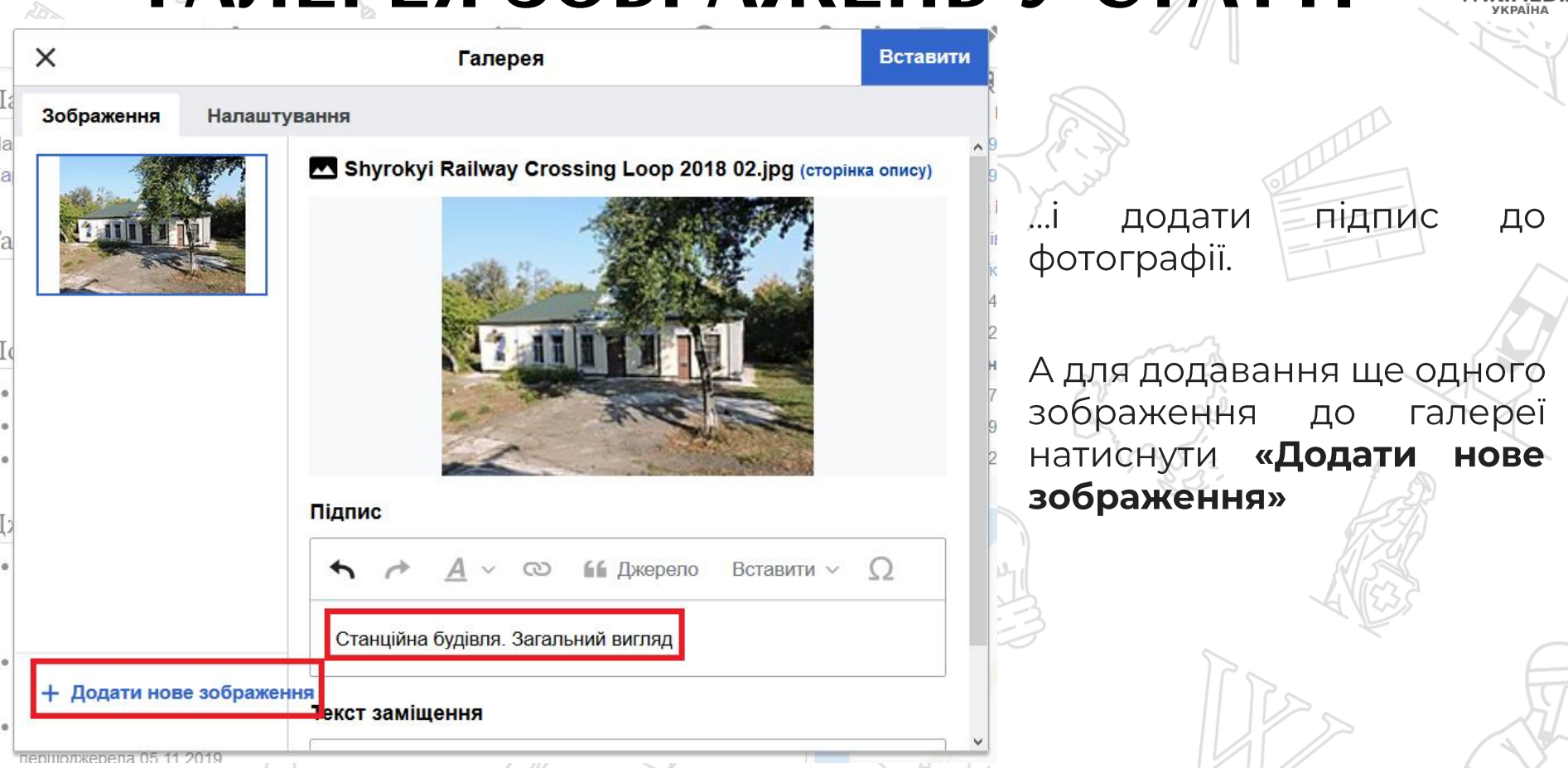

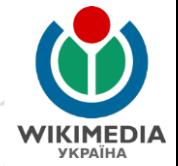

**Вставити** Галерея  $\mathsf{B}$ Зображення Налаштування Shyrokyi Railway Crossing Loop 2018 05.jpg (CTODIHKa ONNCY) **MANITOTE** Підпис 66 Джерело Вставити  $\vee$  $\Omega$ Пасажирська платформа **The Contract of the Contract of The Contract of The Contract of The Contract of The Contract of The Contract of The Contract of The Contract of The Contract of The Contract of The Contract of The Contract of The Contract** Текст заміщення Текст заміщення

іншими зображеннями необхідно зробити так само: знайти за назвою файлу, додати, додати підпис.

Обрано 4 фотографії для галереї. Щоби вставити **галерею** такій  $V$ послідовності файлів, слід натиснути «Вставити»

Для зміни ПОРЯДКУ зображень просто перетягніть обране вами зображення на потрібне місце

X

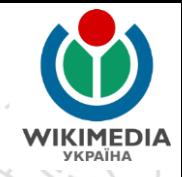

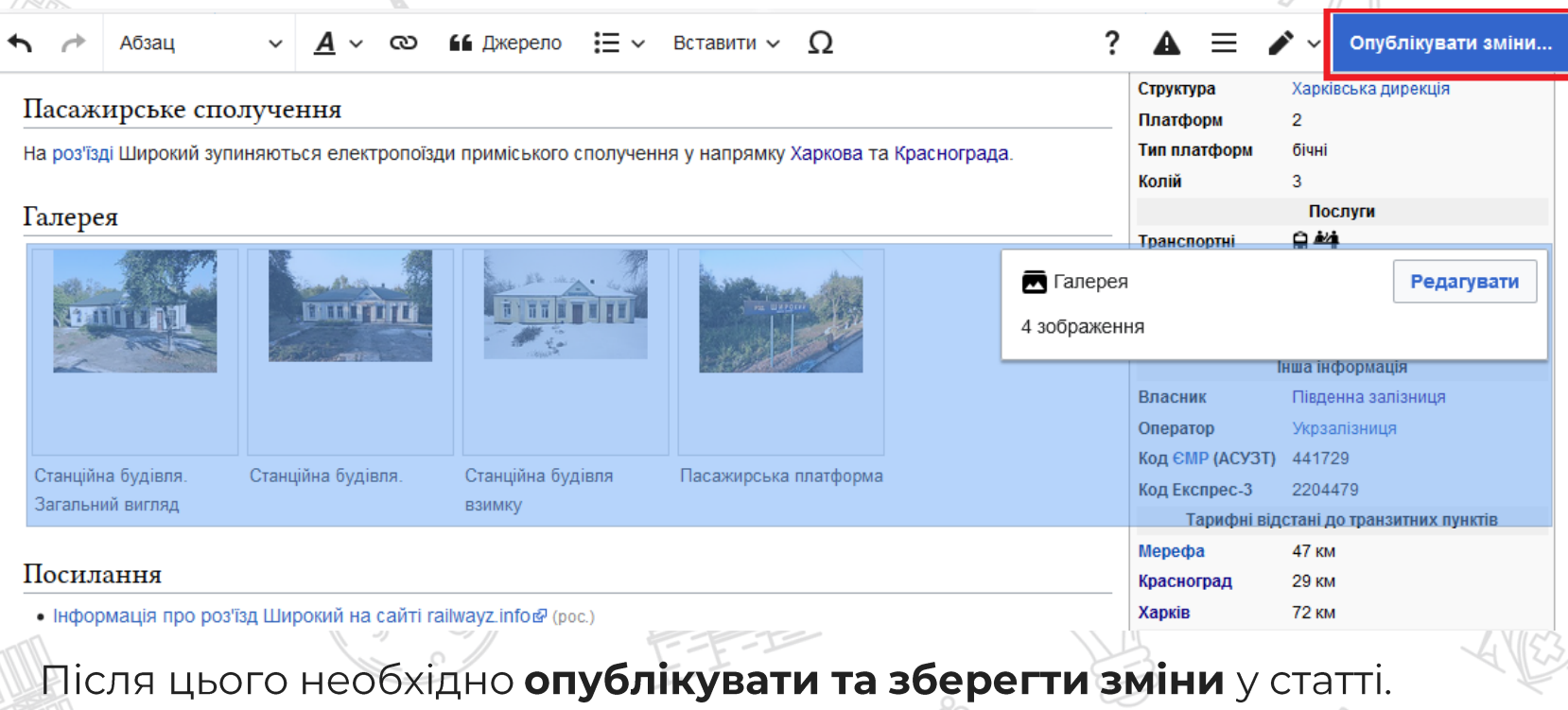

#### Пасажирське сполучення

На роз'їзді Широкий зупиняються електропоїзди приміського сполучення у напрямку Харкова та Краснограда.

### Галерея

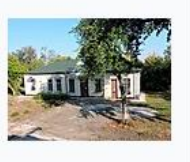

THEFTI

Станційна будівля. Загальний вигляд

Станційна будівля **ВЗИМКУ** 

#### Електрифіковано 1988 Інша інформація **Впасник** Південна залізниця Укрзалізниця Onepaton Код ЄМР (АСУЗТ) 441729 Код Експрес-3 2204479 Тарифні відстані до транзитних пунктів Mepecha 47 км

**29 км** 

**72 KM** 

Красноград

Харків

Гак [п-о-Р] Дільниця Мерефа — Красноград [показати] виглядає стаття із галереєю зображень

Станційна будівля.

Пасажирська платформа

#### Посилання

- Інформація про роз'їзд Широкий на сайті railwayz.info@ (рос.)
- Роз'їзд Широкий Ф
- Розклад руху приміських поїздів Південної залізниців

#### Джерела

- А.С. Архангельский, В.А. Архангельский. Железнодорожные станции СССР: Справочник. В двух книгах. Москва: Транспорт, 1981. Т. 1. С. 94. -100 000 прим. (рос.)
- Україна. Атлас залізниць. Масштаб 1:750 000 К.: ДНВП «Картографія», 2008 80 с. ISBN 978-966-475-082-7
- Тарифное руководство № 4 № (рос.)

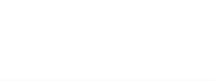

잡

 $\mathbf{u}$ e  $\mathbf{v}$ 

Редагувати код Переглянути історію

 $\mathbf{E} \times \text{Bcraburn} \times \text{O}$ 

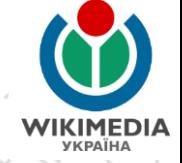

Широкий (роз'їзд)

Обговорення

Матеріал з Вікіпедії — вільної енциклопедії.

У Вікіпедії є статті про інші географічні об'єкти з назвою Широкий

Читати Редагувати

66 Джерело

Широ́кий — роз'їзд на дільниці Мерефа — Красноград. Заснований у 1927 році<sup>[1]</sup>. Належить до Харківської дирекції залізничних перевезень Південної залізниці. Роз'їзд розташований між станцією Власівка (8,3 км) та зупинним пунктом 53 км (5,5 км) у селі Раківка Нововодолазького району Харківської області. Відстань від роз'їзду Широкий до станцій Мерефа — 47 км, Красноград — 29 км, Харків-Пасажирський —  $72 \text{ km}^{[2][3]}$ 

### Координати • Шаблон

Адреса

Розташування

Редагувати

Q

Опублікувати зміни...

Координати: 49°33'30" пн. ш. 35°36'38" сх. д.

Пошук у Вікіпедії

Широкий

Розташування

 $\blacksquare$  Україна

Нововодолазький район.

49°33'30" пн. ш. 35°36'38" сх. д.

Харківської області

с. Раківка.

Структура

Щоби вставити зображення картку-шаблон справа, СЛІД натиснути  $\Box$ Ha поле шаблону, після того  $$ натиснути «Редагувати»

#### Історія

Стаття

Роз'їзд Широкий було відкрито у 1927 році під час введення в експлуатацію лін Мерефи до Нижньодніпровська[4][5].

Утворено з: Станція

рекції

**ADKIB-**

іники

ДЛЯ

Застосувати зміни

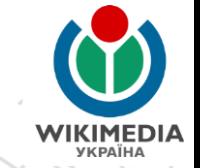

љниці Ме вденної з станцією Відстан  $\times$ 

**ито у 19** тектрифі було вит а, Куп'ян е 14 жов в'язку з рі о сполуче Красног і дизельід Широкі

### закрито

ро інші географічні об'єкти з назвою Шторкиї

#### зображення

Shyrokyi Railway Crossing Loop 2018 01.jpg

Станція

#### зображення\_підпис

Роз'їзд Широкий. Вересень 2018

#### зображення\_розмір

зона Показати параметри

Після відкриття змісту картки-шаблону слід комірки, знайти які стосуються зображення олазького У комірку «зображення» слід вставити **НАЗВУ** файлу.  $\rm_{c\,b\,Ka}$ [4][5] комірку  $\Delta$ «зображення\_підпис» підпис до фотографії. ада<sup>[6][7][8]</sup> ∄Після ЦЬОГО слід ди через «Застосувати натиснути Г |де для зміни» ення руху

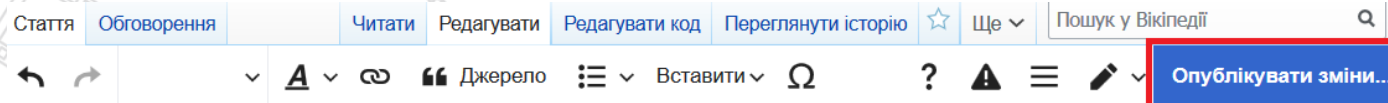

### Широкий (роз'їзд)

Матеріал з Вікіпедії — вільної енциклопедії.

У Вікіпедії є статті про інші географічні об'єкти з назвою Широкий

Широкий — роз'їзд на дільниці Мерефа — Красноград, Заснований у 1927 році<sup>[1]</sup>. Належить до Харківської дирекції залізничних перевезень Південної залізниці.

Роз'їзд розташований між станцією Власівка (8,3 км) та зупинним пунктом 53 км (5,5 км) у селі Раківка Нововодолазького району Харківської області. Відстань від роз'їзду Широкий до станцій Мерефа — 47 км. Красноград — 29 км. Харків-Пасажирський — 72 KM<sup>[2][3]</sup>

#### Історія

Роз'їзд Широкий було відкрито у 1927 році під час введення в експлуатацію лін Мерефи до Нижньодніпровська[4][5]

У 1988 році роз'їзд було електрифіковано, під час продовження електрифікації

Координати: 49°33'30" пн. ш. 35°36'38" сх.

Після

ЦЬОГО

слід зберегти

зміни у статті.

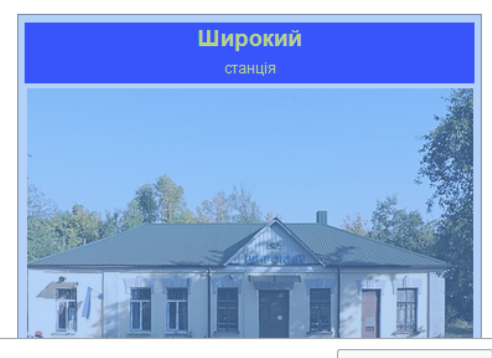

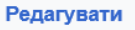

Утворено з: Станція

• Шаблон

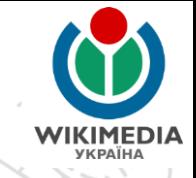

### Широкий (роз'їзд) [ред. | ред. код]

Матеріал з Вікіпедії — вільної енциклопедії.

У Вікіпедії є статті про інші географічні об'єкти з назвою Широкий

Широ́кий — роз'їзд на дільниці Мерефа — Красноград, Заснований у 1927 році<sup>[1]</sup>. Належить до Харківської дирекції залізничних перевезень Південної залізниці.

Роз'їзд розташований між станцією Власівка (8,3 км) та зупинним пунктом 53 км (5,5 км) у селі Раківка Нововодолазького району Харківської області. Відстань від роз'їзду Широкий до станцій Мерефа — 47 км. Красноград — 29 км. Харків-Пасажирський — 72 км<sup>[2][3]</sup>

#### Зміст [сховати]

1 Історія

- 2 Пасажирське сполучення
- 3 Галерея
- 4 Посилання
- 5 Джерела
- 6 Примітки

#### **Історія** [ред. | ред. код]

Роз'їзд Широкий було відкрито у 1927 році під час введення в експлуатацію лінії від Мерефи до Нижньодніпровська<sup>[4][5]</sup>.

У 1988 році роз'їзд було електрифіковано, під час продовження електрифікації дільниці Власівка — Красноград протяжністю 37 км, на що було витрачено 3 млн. карбованців. Будівельно-монтажні роботи виконували працівники Харкова. Дніпропетровська, Куп'янська та Воронежа. Електрифікацію було завершено на 5 місяців раніше запланованого строку, і вже 14 жовтня 1988 року відбувся перший рейс електропоїзда від Харкова до Краснограда<sup>[6]</sup>  $[7][8]$ 

3 19 серпня 2011 року, у зв'язку з реконструкцією станції Красноград із електрифікації станції змінним струмом для

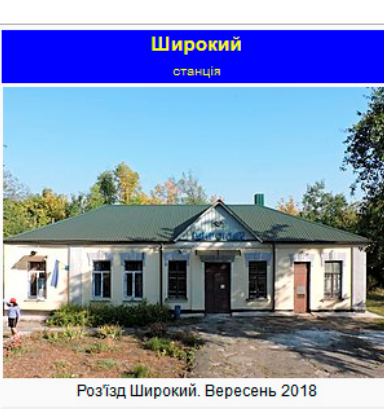

Координати: 49°33'30" пн. ш. 35°36'38" сх. д.

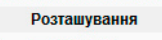

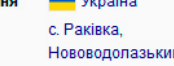

Розташуван

Алреса

Лінія(і)

Харківської області Координати 49°33'30" пн. ш. 35°36'38" сх. д. Структура Мерефа — Красноград

й район.

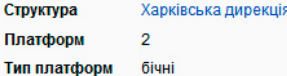

Так виглядає стаття із зображенням у картцішаблоні

### ГЛОБАЛЬНЕ ВИКОРИСТАННЯ **ЗОБРАЖЕННЯ**

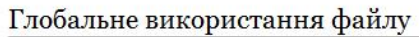

Цей файл використовують такі інші вікі:

- Використання в uk.wikipedia.org
	- Ордівка (станція) в

#### Метадані

Файл містить додаткові дані, які зазвичай додаються цифровими камерами чи сканерами. Якщо файл редагувався після створення, то деякі параметри можуть не відповідати цьому зображенню.

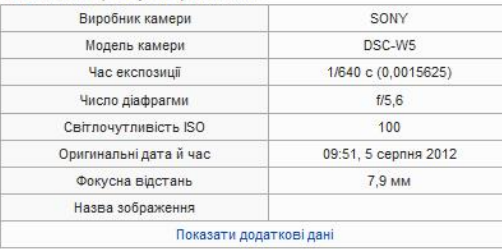

Категорія (++): Train stations in Kharkiv Oblast (-) (±) (↓) (↑) (+) Приховані категорії: СС-BY-SA-4.0 Self-published work Uploaded with UploadWizard (-) (±) (1) (+)

Також можна відстежити використання файлу у всіх вікіпроєктах та їх мовних версіях.

Наприклад, це зображення ВИКОРИСТОВУЄТЬСЯ лише в одній статті в української Вікіпедії

## **ГРОМАДСЬКА ОРГАНІЗАЦІЯ** «ВІКІМЕДІА УКРАЇНА»

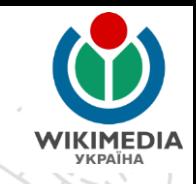

громадська організація, визнана регіональним Українська (український) підрозділом американської некомерційної організації «Фонд Вікімедіа». Ми проводимо та реалізуємо:

- фотоконкурси «Вікі любить пам'ятки» та «Вікі любить Землю»
- конкурси статей у Вікіпедії з різноманітної тематики
- «Освітня програма Вікіпедії» залучення учнів та студентів до написання статей замість рефератів
	- «БоГеМА» співпраця з бібліотеками, галереями, музеями та архівами
- «Вікіекспедиції» експедиції з метою збирання фотографій та інформації про певну місцевість (невеликі міста та села) «Віківишколи» – майстер-класи з редагування Вікіпедії WW Щорічні Вікіконференції для активних користувачів Вікіпедії

### **KOHTAKTU**

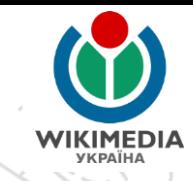

### Сергій Петров:

FB: facebook.com/kharkivian E-mail: kharkivian@wikimedia.org.ua

### або електронна пошта ГО «Вікімедіа Україна»

info@wikimedia.org.ua

facebook.com/Wikimedia.Ukraina

# **Дякую за увагу!**

Презентацію підготував: Kharkivian (Сергій Петров), ліцензія CC BY-SA 4.0